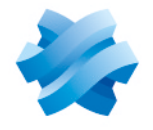

**STORMSHIELD** 

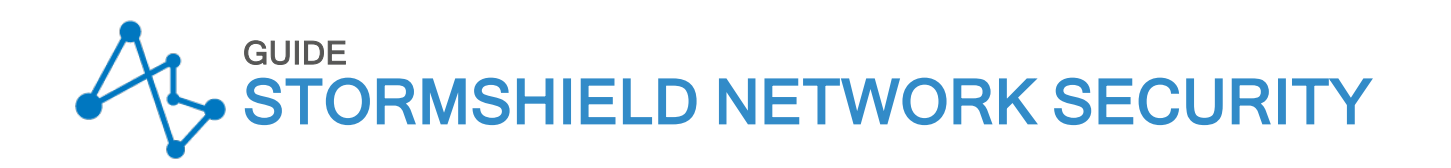

# CLI CONSOLE / SSH COMMANDS REFERENCE **GUIDE**

Version 4.8.2 EA

Document last update: July 22, 2024 Reference: sns-en-cli console ssh commands reference guide-v4

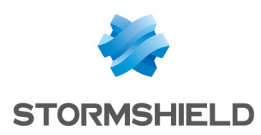

## Table of contents

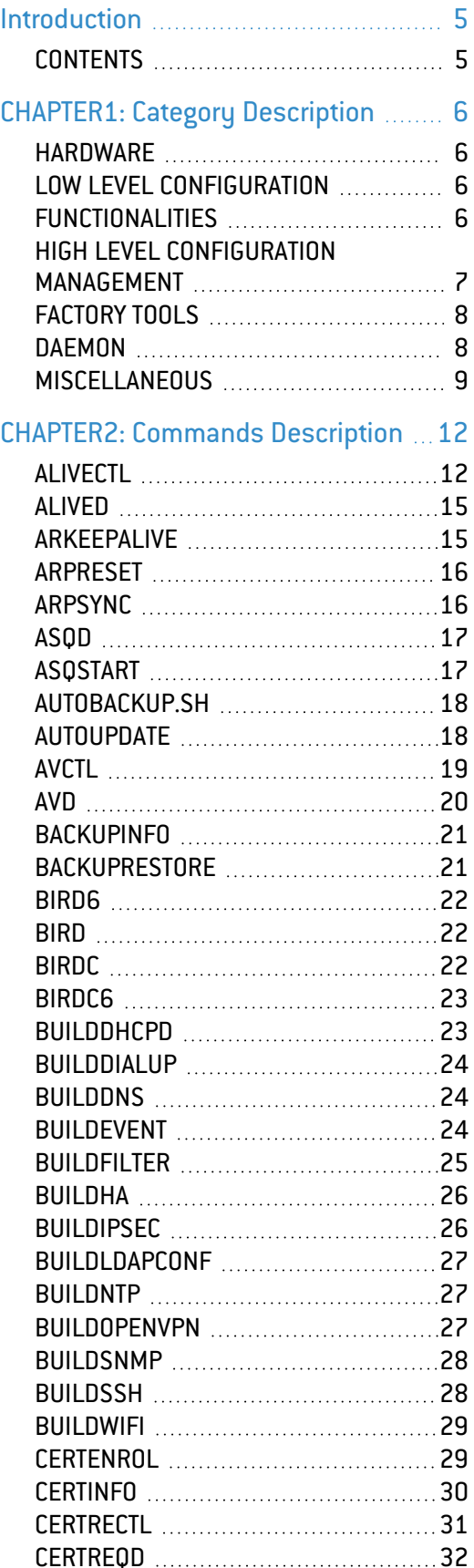

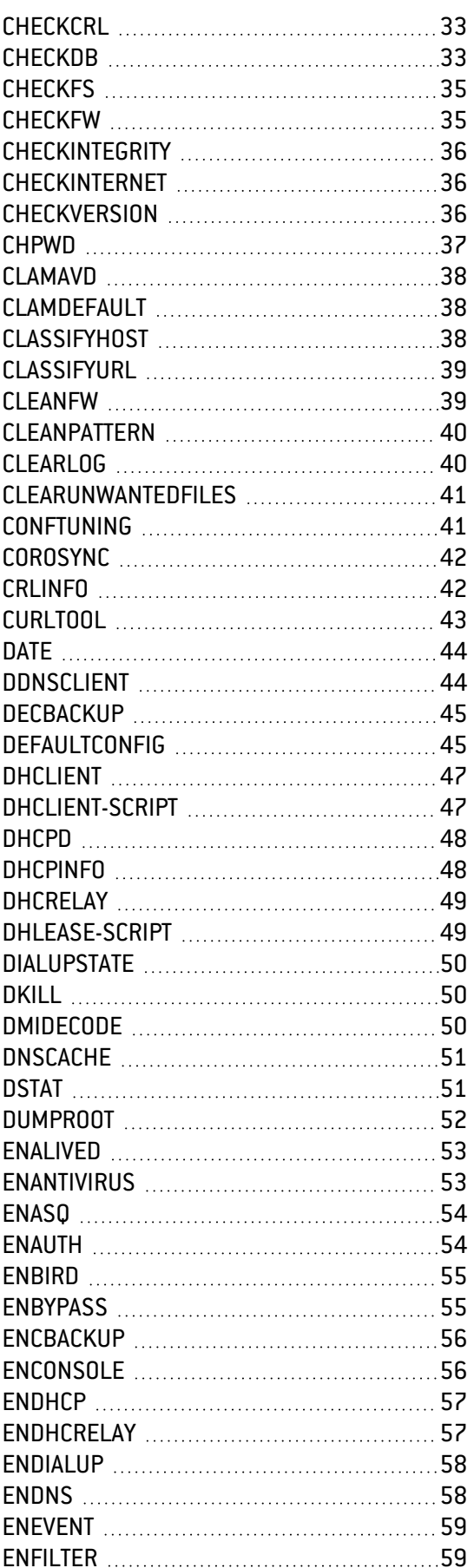

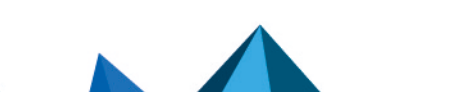

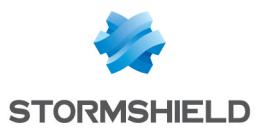

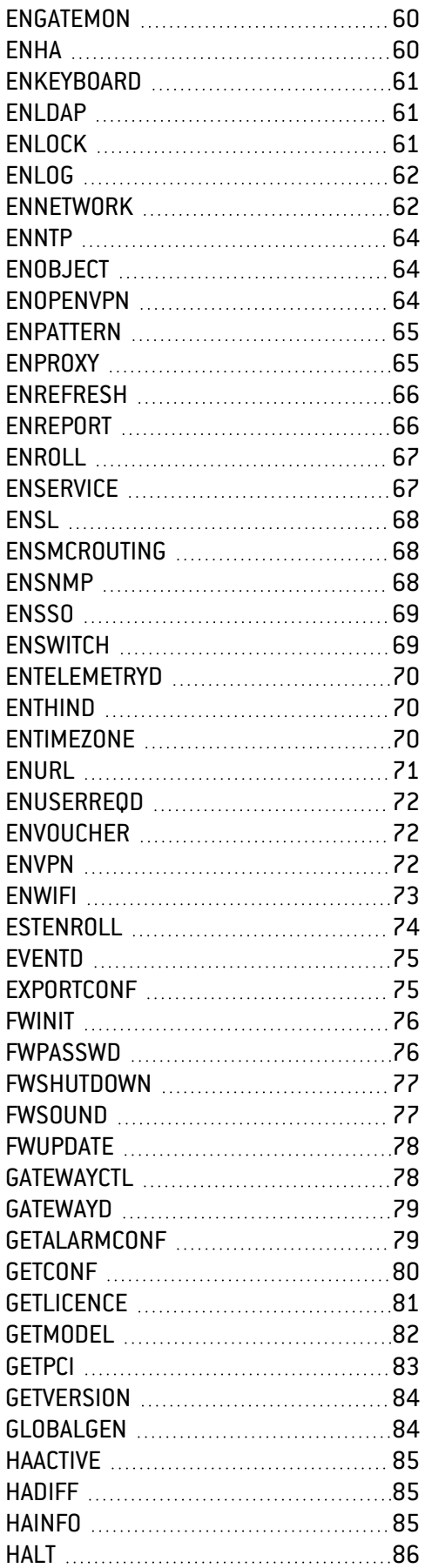

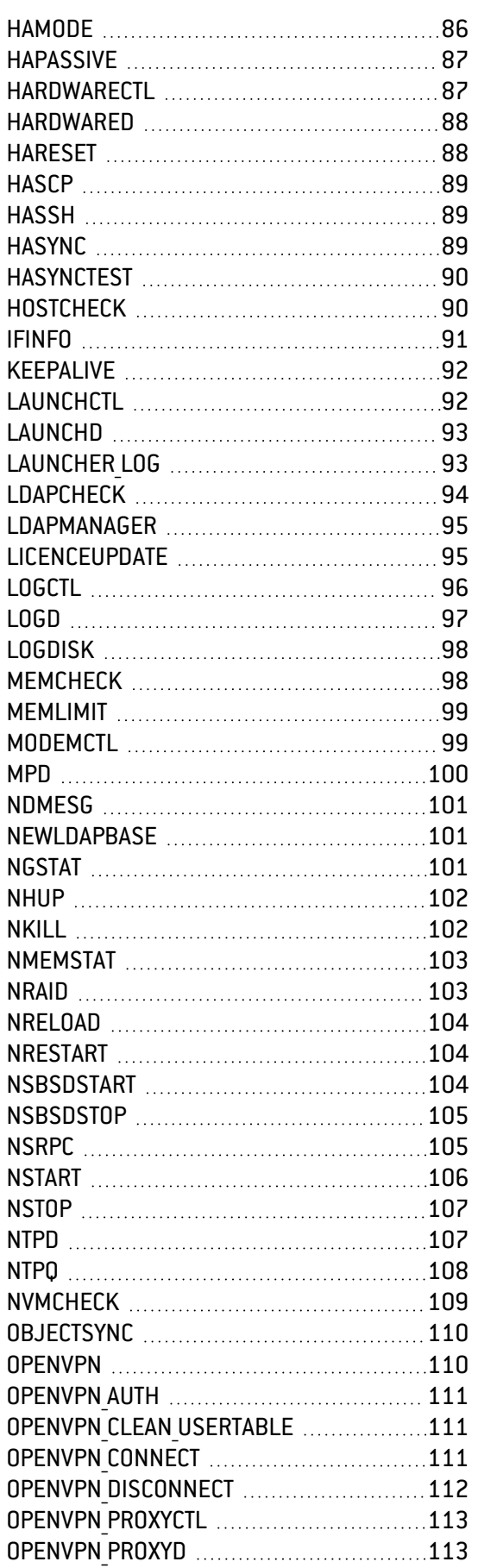

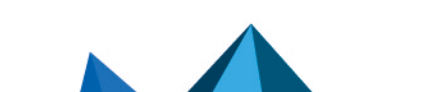

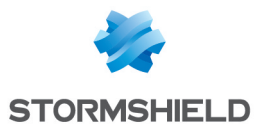

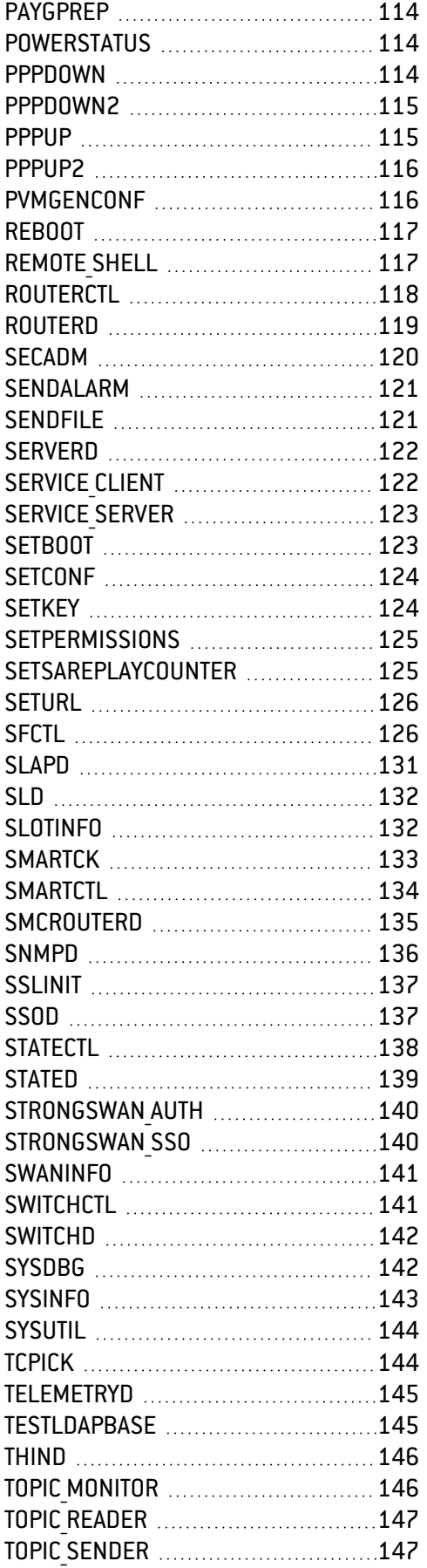

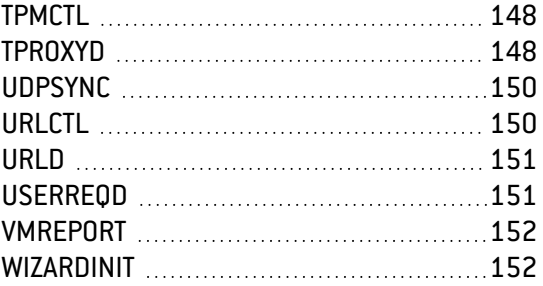

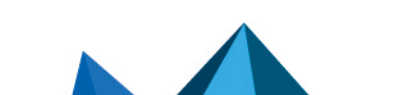

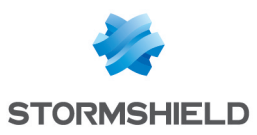

## <span id="page-4-0"></span>Introduction

This documents details all the Stormshield Network commands of the firewall for the release version 4.8.2 EA.

## IMPORTANT

- This command list is dedicated to the partners that have been certified by Stormshield and who realize some support to their customers.
- These commands are normally called by "high level" configuration commands to activate parts of the configuration.

No verification are made about coherency when calling directly those commands. A direct call to those commands can put the firewall in an unstable state.

## <span id="page-4-1"></span>**CONTENTS**

The command list is an alphabetical order but organized by category. The categories are:

- Hardware
- Low level configuration
- Functionalities
- High level configuration management
- Factory tools
- Daemon
- Miscellaneous

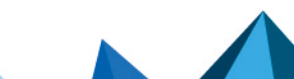

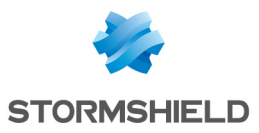

## <span id="page-5-0"></span>CHAPTER1: Category Description

## <span id="page-5-1"></span>**HARDWARE**

## **Description**

This category groups all the commands used to communicate and to manage the hardware.

#### **Index**

The alphabetic list of each command of this category is the following: hardwarectl powerstatus

## <span id="page-5-2"></span>LOW LEVEL CONFIGURATION

#### **Description**

This category groups all the commands used to manage configuration at low level.

#### **Index**

The alphabetic list of each command of this category is the following: arpreset arpsync arpkeepalive builddhcpd builddialup builddns buildevent buildfilter buildipsec buildha buildldapconf buildntp buildopenvpn buildsnmp buildssh

## <span id="page-5-3"></span>FUNCTIONALITIES

#### **Description**

buildwifi

This category groups all the commands which use functionalities of the IPS-Firewall.

#### **Index**

The alphabetic list of each command of this category is the following: alivectl autoupdate checkcrl certenrol

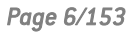

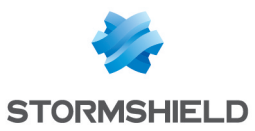

curltool ddnsclient dhclient dhclient-script dhlease-script dumproot estenroll gatewayctl hacheckstatus hastart keepalive launchctl ldapcheck newldapbase objectsync setkey setsareplaycounter sfctl smartctl statectl

## <span id="page-6-0"></span>HIGH LEVEL CONFIGURATION MANAGEMENT

#### **Description**

This category groups all the commands used to manage the configuration at high level.

#### Index

The alphabetic list of each command of this category is the following: avctl backupinfo date defaultconfig dialupstate enalived enantivirus enasq enauth enbird enbypass enconsole endhcp endhcrelay endialup endns enevent enfilter enha enkeyboard launcher log enldap

enlock enlog ennat

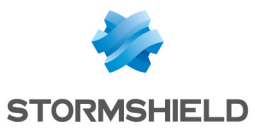

ennetwork enntp enobject enopenvpn enpattern enproxy enservice ensl ensmcrouting ensnmp ensso enswitch entelemetryd enthind entimezone enurl enuserreqd envpn enwifi ifinfo setboot urlctl slotinfo

## <span id="page-7-0"></span>FACTORY TOOLS

#### **Description**

This category groups all the commands used by the factory. It is not recommended to launch these commands on your IPS-Firewall.

#### **Index**

The alphabetic list of each command of this category is the following: checkintegrity cleanfw fwinit kldbgload.sh udpsync

## <span id="page-7-1"></span>**DAEMON**

#### **Description**

This category groups all the daemons of the IPS-Firewall.

#### **Index**

The alphabetic list of each command of this category is the following: alived asqd avd bird bird6

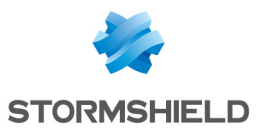

cad clamavd dhcpd dhcrelay dhclient dnscache eventd gatewayd hardwared launchd logd mpd ntpd openvpn routerd serverd sld smcrouterd snmpd stated switchd telemetryd thind tproxyd urld userreqd

## <span id="page-8-0"></span>**MISCELLANEOUS**

#### **Description**

This category groups all the commands that are not in a particular category.

#### **Index**

The alphabetic list of each command of this category is the following: certinfo checkdb checkfs checkintegrity checkinternet checkversion chpwd clamdefault cleanunwantedfiles clearlog crlinfo decbackup dhcpinfo dkill dstat dumpcert encbackup enroll exportconf

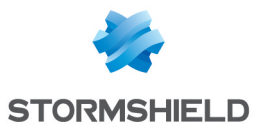

formatdisk fwpasswd fwshutdown fwsound fwupdate getalarmconf getconf getlicense getmodel getpci getversion globalgen haactive hainfo halt hapassive hareset hasync hostcheck imish licenceupdate licensemanager logtools modemctl ndmesg ngstat nhup nkill nreload nrestart nsbsdstart nsbsdstop nsrpc nstart nstop paygprep ntpq pppdown pppdown2 pppup pppup2 pvmdbsync pvmgenconf reboot remote shell secadm sendalarm service client service server setconf setpermissions seturl strongswan\_sso swaninfo swapethernet

*Page 10/153 sns-en-cli\_console\_ssh\_commands\_reference\_guide-v4 - 07/22/2024*

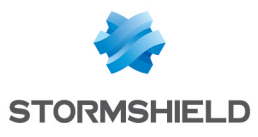

sysdbg sysinfo sysutil tcpick testldapbase topic\_monitor topic reader topic\_sender vmreport memcheck

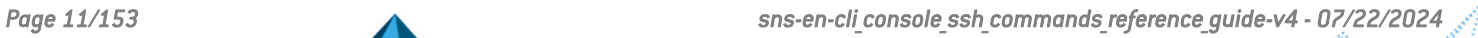

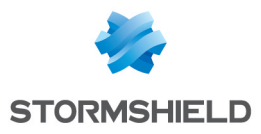

## <span id="page-11-0"></span>CHAPTER2: Commands Description

Following is the description of every CLI/SSH command:

## <span id="page-11-1"></span>ALIVECTL

## **Description**

Client application used to access to information provided by the icmp monitoring daemon (alived)

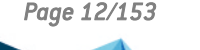

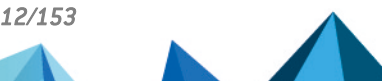

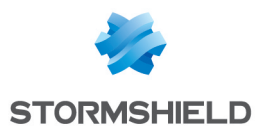

## Command

alivectl  $[-h]$   $[-B]$   $[-d]$   $[-o]$   $[-v]$   $-s$   $\langle$  hostname $\rangle$   $|-1$   $|-r$ <arg> | --dump-config -h, --help : display this message -B, --background : execute in background (will not print the results) -d, --debug : enable debug mode -o, --libxo <output format> : specify the output format, <output format> may be "text|html|xml|json[,pretty]" (default is "text,pretty") -m, --force-hamode <arg> : Force alived to reload its configuration with the given ha mode <arg>. Exclusive with other queries. Arg must be one of: "active","passive" -l, --list <arg> : list hosts monitored by alived. <arg> can be used to filter hosts to display -s, --show-measure <arg> : show measurements published by alived. <arg> can be used to filter measurements to display with the following values : 1. "host" : show the measurements for all links (gateway/ha link) of the specified router object or a HA peer. 2. "host":"link" : show measurements for the link of the specified router object or a HA peer. 3. :"link" : show measurements for the specified link regardless of the router object or a HA peer. -c, --show-measure-counter <arg=5> : Number of measurements published by alived to show. To use in combination of -s option. <arg> can't be equal to 0. -t, --show-measure-timeout <arg=60> : Timeout in seconds to show the measurements published by alived. To use in combination of -s option. <arg> can't be equal to 0. -r, --reload-config <arg> : make alived reload its configuration. Exclusive with other queries.  $\langle \text{arg} \rangle$  must be one of: "verbose", "objects", "all" --dump-config : dump alived current configuration. Exclusive with other queries

#### **Results**

The statistics, the real-time measure and the list of monitored hosts.

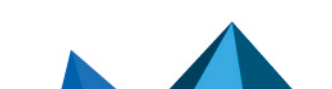

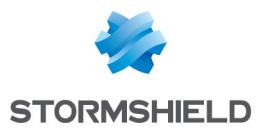

```
VMSNSX00Z0000A0>alivectl -l my_second_router --libxo
json,pretty
{
  "RequestStatus": {
    "Status": "ok"
  },
  "Host": {
    "Status": "ok",
    "Result": {
      "my second router": [
         {
           "name": "dmz2 other in",
           "ipAddress": "192.168.61.102",
           "enableMonitoring": 1,
           "endpoints": [
             {
               "target": "192.168.202.254"
             }
           ]
        },
         {
           "name": "target network2 out",
           "ipAddress": "1\overline{9}2.168.20\overline{2}.254",
           "enableMonitoring": 1,
           "endpoints": [
             {
               "target": "8.8.8.8"
             }
           ]
         },
         {
           "name": "dmz2 other out",
           "ipAddress": "192.168.202.101",
           "enableMonitoring": 1,
           "endpoints": [
             {
               "target": "204.13.248.112"
             },
             {
               "target": "216.146.43.70"
             },
             {
               "target": "8.8.8.8"
             },
             {
               "target": "8.8.4.4"
             },
             {
               "target": "192.168.202.254"
             }
           ]
```
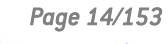

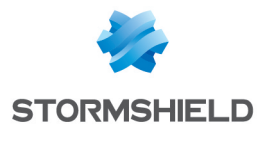

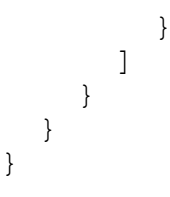

## <span id="page-14-0"></span>ALIVED

## **Description**

ICMP monitoring daemon. Monitor both PBR route and HA links.

## Command

```
alived [-d] [-D] [-h] [-1] [-v]-D : will daemonize
-d : debug mode
-h : show help message
-l : print the list of hosts to be monitored then exit
-v : verbose mode
```
## **Results**

## Example

```
alived -l
host my router:dmz1 other in
host my router: target network in
host my_second_router:dmz2_other_in
host my_second_router:target_network2 out
host my second router:dmz2 other out
```
## <span id="page-14-1"></span>ARKEEPALIVE

#### **Description**

Run an ARP request for each entry in the ConfigFiles/arpkeepalive file.

## Command

arpkeepalive [-v] [-h]

## **Options**

-v : verbose mode -h : help

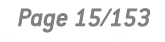

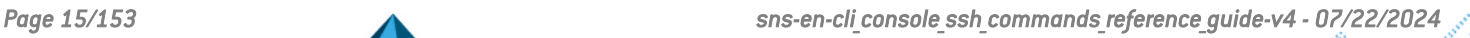

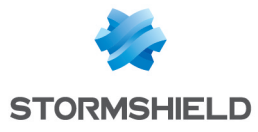

## **Results**

## Example

## <span id="page-15-0"></span>ARPRESET

#### **Description**

Sends ARP packets to the interfaces in order to update the ARP tables and to get the MAC adress for macless return routes.

#### **Command**

```
arpreset
```
#### **Options**

<-a|-A> | <interface> -a -A : all interfaces

#### **Options**

-r : send arp request on macless return routes -d : daemonize -c <count> : send reset count times -i <wait> : wait milliseconds between each reset

#### **Results**

#### Example

## <span id="page-15-1"></span>ARPSYNC

## **Description**

Synchronize the local ARP table.

## Command

```
arpsync -a|u|d - [4|6] [-n] [-v] [-h]
-a: setup ARP/NDP table (deprecated)
-d: cleanup ARP/NDP table (deprecated)
-u: update ARP/NDP table
-4: only setup the ARP table
-6: only setup the NDP table
-n: setup/cleanup only NAT entry
```
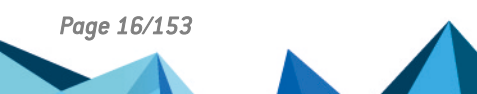

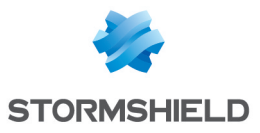

```
-v: verbose mode
-h: help
Remarks :
By default, both ARP and NDP (if IPv6 is enabled) tables are
setup, unless -4 or -6 option is specified.
The -a and -d option have been deprecated since the
introduction of the -u option.
```
### **Results**

## Example

## <span id="page-16-0"></span>ASQD

## **Description**

Daemon of configuration and supervising ASQ.

## **Command**

```
asqd [-r user] [-D] [-d] [-v]-r user : Run as the specified user.
-D : Daemon.
-d : Activate debug for the current running asqd (pvm debug).
-v : Display asqd version.
```
## **Results**

## Example

## <span id="page-16-1"></span>ASQSTART

## **Description**

## Command

asqstart (no argument)

## **Results**

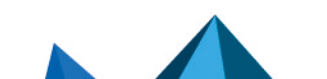

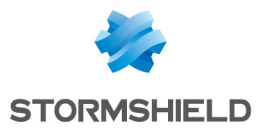

## <span id="page-17-0"></span>AUTOBACKUP.SH

### **Description**

Automatic backup the configuration files.

## **Command**

```
autobackup.sh [-d]
-d: debug
```
## **Results**

## Example

## <span id="page-17-1"></span>AUTOUPDATE

#### **Description**

Updates data for the modules listed below.

## Command

```
autoupdate [-b] [-f] [-s] [-d] [-n] [-v] [-t <module>] | [-?]
-b Build data directories
-f Force a master update
-d Launch autoupdate in the background
-n Accept non-signed updates
-v Enable debug verbose to stdout
-s Show config
-t
(Antispam|URLFiltering|Patterns|CustomPatterns|AdvancedAV|Clam
av|Vaderetro|Pvm|RootCertificates|IPData) module to update
```
#### **Results**

Database of the corresponding modules has been updated.

## Example

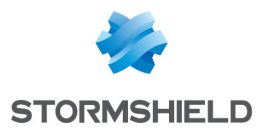

## <span id="page-18-0"></span>AVCTL

#### **Description**

Manages antivirus daemon.

## **Command**

avctl  $[-v]$   $[-o]$   $[-q]$   $[-B]$   $[-r$   $\le$ reload flags>]  $[-R$   $\le$ reason>]  $[-s]$ s <filepath>] [-b] [--sbx-profile-file <profile>] [--sbx-ctxfile <context>] [-d] [-i] [-l] -h [ --help ] : Display this message -v [ --verbose ] : Enable verbosity -q [ --quiet ] : Do not print the results to standard output -B [ --background ] : Execute in background (will not print the results) -s [ --scan-file ] <file path> : Scan the given file -b [ --sandboxing ] : Perform a sandboxing analysis (apply only when action is scan-file) --sbx-ctx-file <context> : File containing the sandboxing context parameters --sbx-ctx-src-addr <ip> : sandboxing context source address --sbx-ctx-src-port <port> : sandboxing context source port --sbx-ctx-dst-addr <ip> : sandboxing context destination address --sbx-ctx-dst-port <port> : sandboxing context destination port --sbx-ctx-dst-name <dtsname> : sandboxing context destination name ( only used in ftp and pop3 case ) --sbx-ctx-src-mac <mac> : sandboxing context source mac address --sbx-ctx-user <user> : sandboxing context user --sbx-ctx-is-ssl (0|1) : sandboxing context indicates if the connection is SSL --sbx-ctx-blocked-by (av filtering|sbx filtering|antispam) : sandboxing context "blocked by" information --sbx-ctx-media-type (ex: application/pdf) : the media-type of the file --sbx-ctx-submit-file (0|1) : allow sending file to sandboxing --sbx-ctx-proto (HTTP|FTP|SMTP|POP3) : sandboxing context protocol --sbx-ctx-http-method (GET|POST|...) : sandboxing context HTTP method --sbx-ctx-http-url-path-query <url> : sandboxing context HTTP encoded url path and query(ex: "/download.php%3Fparam1%3Dval1%26param2%3Dval2") --sbx-ctx-http-dst-name <destname> : sandboxing context HTTP destination name --sbx-ctx-http-filename <filename> : sandboxing context HTTP file name --sbx-ctx-ftp-command (GET|PUT|...) : sandboxing context FTP command

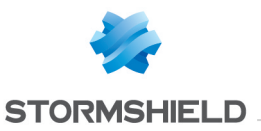

--sbx-ctx-ftp-filename <filename> : sandboxing context FTP file name --sbx-ctx-ftp-filepath <filepath> : sandboxing context FTP file path --sbx-ctx-ftp-is-download (0|1) : sandboxing context FTP indicates if this is a download --sbx-ctx-smtp-sender <sender> : sandboxing context SMTP sender --sbx-ctx-smtp-recipients <recipients> : sandboxing context SMTP recipients list (ex: "foo@domain.com,bar@domain.org") -r [ --reload-config ] (all|verbose|av engine|av settings|sbx settings) : Make avd reload partially or totaly its configuration -d [ --dump-config ] : dump avd current configuration -i [ --dump-db-info ] : dump information about currently loaded Database -1 [ --dump-license-info ] : dump information about currently loaded license -R [ --reload-reason ] <reason> : Text to explain why the reload was made -o [ --libxo ] (text|html|xml|json)[,pretty] : specify the output format (default is "text,pretty") --pause : pauses avd scans --resume : resumes avd scans --dump-file <filename> : Ask for a response dump, written to the specified file in json format --include-dir <directory> : Directory hosting flatbuffer definitions (optional) --schema-file <filepath> : Main flatbuffers definition file

#### **Results**

A command is sent to avd. Execution will hold until a response is recieved from avd, unless a background exection is asked.

#### Example

#### <span id="page-19-0"></span>AVD

#### **Description**

Antivirus daemon for advanced antivirus and Sandboxing analysis.

#### Command

```
avd [-d] [-D] [-h]-h Help
-d If an other process is already running, send it a signal to
switch its verbose mode, otherwise start with verbose mode
```
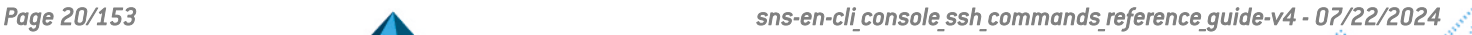

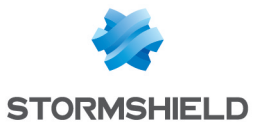

```
enabled.
-D Daemonize, run in background.
```
## **Results**

## Example

## <span id="page-20-0"></span>**BACKUPINFO**

#### **Description**

Display some information about the backup partition. Display an information about active partition : main or backup.

#### Command

```
Backupinfo [-s | -l ]
-s : Print "[BackupInfo]" to the stdout
-l : Internal option.
```
#### **Results**

#### Example

```
SN910A17A1711A7>backupinfo
Active=Main
BackupVersion="4.1.5"
BackupBranch=""
Date="2021-04-20 14:59:59"
Boot=Main
BootPartitionFileMissing=1
```
## <span id="page-20-1"></span>**BACKUPRESTORE**

## **Description**

Restore backup from file passed as argument.

### **Command**

```
backuprestore -f <file path> [-p <password>] [-u] [-v]
-v : verbose mode
-r : refresh after restore
```
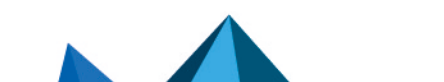

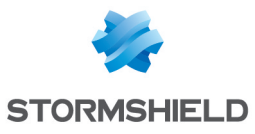

```
-p : password associated with backup file
-f : backup file to restore
```
## Results

## Example

## <span id="page-21-0"></span>BIRD6

#### **Description**

Fully functional dynamic IP routing daemon for IPv6.

## **Command**

```
bird6 [--version] [--help] [-c <config-file>]
```
## **Results**

### Example

#### <span id="page-21-1"></span>BIRD

#### **Description**

Fully functional dynamic IP routing daemon for IPv4.

#### **Command**

```
bird [--version] [--help] [-c <config-file>]
```
#### **Results**

## Example

## <span id="page-21-2"></span>BIRDC

## **Description**

Bird comand-line interface client for IPv4.

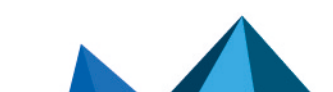

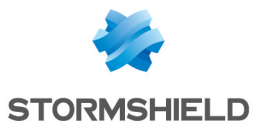

## **Command**

```
birdc [-s <control-socket>] [-v] [-r] [-l]
```
## **Results**

## Example

## <span id="page-22-0"></span>BIRDC6

#### **Description**

Bird comand-line interface client for IPv6.

#### **Command**

```
birdc6 [-s <control-socket>] [-v] [-r] [-l]
```
#### **Results**

#### Example

## <span id="page-22-1"></span>BUILDDHCPD

#### **Description**

Converts the configuration files of DHCP to the config file for the daemon dhcpd. This binary is called by endhcp.

## Command

```
builddhcpd [-4|-6] [-r] [-t] [-o config-file]
-4 : IPv4
-6 : IPv6
-r : Setup dhcp relay configuration and exit
-t : Make dhcpd tests after build
-o config-file : Set configuration file
```
#### **Results**

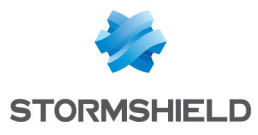

## <span id="page-23-0"></span>BUILDDIALUP

### **Description**

Converts the configuration files of mpd-netgraph to the config file for the daemon mpd. Dialup access (RTC, RNIS, PPPoE, PPTP). This binary is called by endialup.

## **Command**

```
buildpdialup [-x <if> ]
-x : doesn't modify config files for the interfaces listed in
\langleif>
```
#### **Results**

## Example

## <span id="page-23-1"></span>BUILDDNS

#### **Description**

Converts the configuration files of DNS to the config file used by the dnscache. This binary is called by endns.

## Command

```
builddns [-c]
-c : update only clients information. This doesn't require a
daemon restart to be effective.
```
#### **Results**

#### Example

## <span id="page-23-2"></span>BUILDEVENT

#### **Description**

Converts the configuration files of the events to the config file for the daemon eventd. This binary is called by enevent.

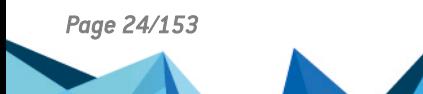

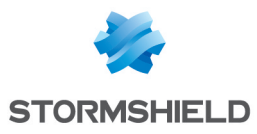

## Command

```
buildevent [-s | -c <eventfile> | -f <output file>] [-v] [-h]
[-?]-h, -? help
-s show only the valid events but don't write them to disk
-c <event file> strict validation of the content of an event
file
-f <output file> generate the eventd configuration in a
specific file
-v display verbose on stdout
```
## **Results**

## Example

## <span id="page-24-0"></span>BUILDFILTER

## **Description**

Converts the configuration files of filtering slot to the config file. This binary is called by enfilter.

#### **Command**

```
buildfilter -h -v -s | -m [-x] | [-i] [-f <Global FilterFile>
<FilterFile>] [-x] [-w] [-e] [-a <ASQ filter rules>] [-p
<Proxy filter rules>]
-f <Global Filterfile> <Local Filterfile> : input
-a <ASQ filter rules> : output
-p <Proxy filter rules> : output
Possible outputs: 'none', 'stdout', 'stderr',
<filename>Default for ASQ filter rules: 'stdout'
Default for Proxy filter rules: 'none'
-h help
-i implicit filtering rules
-m minimal filtering rules
-v verbose
-s display warning and error messages in a more easy-to-parse
manner
-x XML output
-w suppress warning messages
-e enforce rule checking policy, some warning are now
considered errors
```
#### **Results**

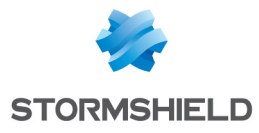

## <span id="page-25-0"></span>BUILDHA

**Description** 

#### **Command**

```
buildha:
-o : Check HA config and build Corosync config (default
action)
-b : Do actions that must be done at boot (create cluster or
join cluster)
-c <HA config file> : Create a cluster starting from the given
HA config file
-j <HA config file> : Joins an existing HA cluster
-v : verbose
```
#### **Results**

#### Example

## <span id="page-25-1"></span>BUILDIPSEC

#### **Description**

Converts the configuration files of the VPN IPSEC to the config file for the daemon Charon. This binary is called by envpn.

## Command

```
buildipsec <action> --global=<file> --local=<file><action> is
one of the following:
--check : check the configuration
--dumpconf : dump the parsed configuration
--build : build configuration
```
#### **Results**

#### Example

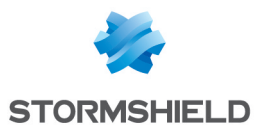

## <span id="page-26-0"></span>BUILDLDAPCONF

## **Description**

Converts the configuration files of the LDAP to the config file for the daemon ldapd. This binary is called by enldap.

## Command

```
buildldapconf [-p][-a][-v][-h]
-p : root password
-a : activate HA
-v : verbose
-h : help
```
## **Results**

## Example

## <span id="page-26-1"></span>BUILDNTP

## **Description**

Converts the configuration files of NTP to the config file for the daemon ntpd. Sanity limit is set to 1 second. This binary is called by enntp.

#### Command

buildntp [-h]

#### **Results**

Example

## <span id="page-26-2"></span>BUILDOPENVPN

#### **Description**

Converts the configuration files of OpenVPN to the config file for the daemon openvpn. This binary is called by enopenvpn.

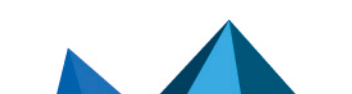

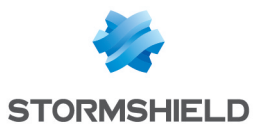

## Command

```
buildopenvpn [-d <dir>][-h][-v]
-d : set directory to write the config to <dir> (default is
'/var/tmp/Openvpn/')
-v : set verbose level to debug
-h : display this help
```
## **Results**

## Example

## <span id="page-27-0"></span>BUILDSNMP

#### **Description**

Converts the configuration files of net-snmp to the config file for the daemon snmpd. This binary is called by ensnmp.

## **Command**

```
Buildsnmp (no argument)
```
#### **Results**

#### Example

## <span id="page-27-1"></span>BUILDSSH

#### **Description**

Converts the configuration files of SSH to the config file for the daemon sshd. This binary is called by enservice.

#### Command

```
buildssh [-d] [-v]
-d : defaultconfig mode (force ssh key mode!)
-v : activate verbose
```
#### **Results**

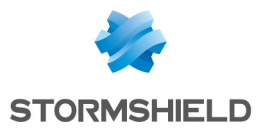

## <span id="page-28-0"></span>**BUILDWIFI**

#### **Description**

Converts the configuration files of Wifi and Network to the config file for the daemon hostapd. This binary is called by enwifi. Note: Only available on wifi models.

#### **Command**

```
buildwifi [-h] [-t]
-h : display help message
-t : will print 1 on stdout if wifi is activated, regarding
configuration and timeobject, 0 otherwise
```
#### **Results**

#### Example

#### <span id="page-28-1"></span>**CERTENROL**

#### **Description**

Perform the SCEP operation for certificate enrolment.

#### Command

```
certenrol -o
<"viewca"|"addca"|"getcert"|"checkcert"|"compca"|"cleanup"> [-
p <profile>] [-u <URL>] [-m <POST|GET>] [-t <transcation ID>]
[-r <retry count>] [-f <CA's fingerprint>] [-s
<"none"|"ondisk"]
-o - Operation
       "viewca" view the root CA\'s fingerprint
       "addca" install the CA\'s from the SCEP server if it match
the given fingerprint
       "compca" compare the CA\'s fingerprint with the given one
       "getcert" query for a certificate [renewal]
       "checkcert" check for a previously pending certificate
request
       "cleanup" purge transaction IDs of previously
accepted/rejected requests
-p - Profile: The profile to use for this QUERY
-u - Server URL: SCEP server entry point
-m - Mode: HTTP Request mode (GET|POST)
```
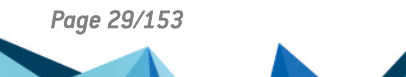

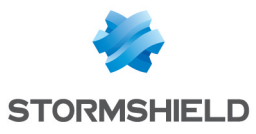

```
-t - The transaction ID from a previous pending certificate
request
-r - Number of attempt(s) left for a pending query
-f - Fingerprint: The fingerprint to compare ("compca").
-s - Seal TPM: ("none"|"ondisk").
```
#### **Results**

## Example

## <span id="page-29-0"></span>**CERTINFO**

#### **Description**

Display the information related to the certificate defined by the file in the argument.

#### Command

```
certinfo <certfile><certfile> : Certificate file located in
/usr/Firewall/System/
```
#### **Results**

This command displays the same information about the certificate as the serverd command PKI CERT SHOW

#### Example

```
U2504C099999999999>certinfo ConfigFiles/Certificates/C=FR\
O=Stormshield\ OU=QA\ team\ CN=OCSP\ Authority/C=FR\
O=Stormshield\ OU=QA\ team\
CN=OCSP.expired.Responder1.test.cert.pem
[Certificate]
IssuerHash="d8e46c44"
SubjectHash="04767abd"
Issuer="/C=FR/O=Stormshield/OU=QA team/CN=OCSP Authority"
Subject="/C=FR/O=Stormshield/OU=QA
team/CN=OCSP.expired.Responder1.test"
Version="3"
SerialNumber="09"
NotBefore="Nov 25 08:24:50 2010 GMT"
NotAfter="Aug 29 08:24:50 2018 GMT"
PublicKeyAlgorithm="rsaEncryption"
SignatureAlgorithm="sha256WithRSAEncryption"
[Subject]
countryName="FR"
organizationName="Stormshield"
organizationalUnitName="QA team"
```
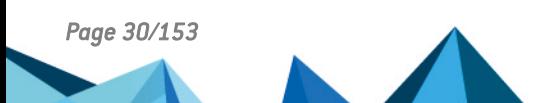

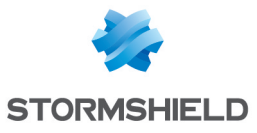

```
commonName="OCSP.expired.Responder1.test"
[Issuer]
countryName="FR"
organizationName="Stormshield"
organizationalUnitName="QA team"
commonName="OCSP Authority"
[config]
OCSP="http://www.ocspserver.com/,http://www.ocspserver2.com/"
CRLDP="http://www.crldp.com/ca.crl,http://www.crldp2.com/ca.cr
l"
U2504C099999999999>
```
## <span id="page-30-0"></span>**CERTRECTL**

#### **Description**

Requests a brief analysis of a certificate from certreqd.

#### **Command**

```
certreqctl [-h|--help] [-B|--background] [-v|--verbose] [-o|--
libxo <arg>] [-c|--get-certificate] [-i|--ip-address <arg>] [-
p|--port <arg>] [-s|--sni <arg>] [-r|--reload-config <arg>] [-
D|--dump-config] [-t|--timeout <arg>]]
-h: Display this message
-h: Display this message.
-B: Execute in background (will not print the results).
-v: Enable verbose mode.
-o: Specify the output format, arg may be "text|html|xml|json
[,pretty]" (default is "text,pretty").
-c: Get the certificate.
-i: Give the IP address for get-certificate.
-p: Give the port for get-certificate.
-s: Give the sni for get-certificate.
-t: Give the timeout (in s) for get-certificate.
```
-r: Make certreqd reload its configuration. Exclusive with other queries. Arg must be one of: "verbose", "roots", "all" -D: Dump certreqd current configuration. Exclusive with other queries.

#### **Results**

For a -c command, the SubjectName and AltNames of the certificate with a simple analysis of problems it has.

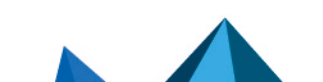

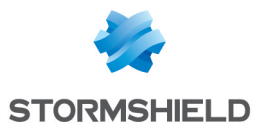

```
U2504C099999999999>certreqctl -c -i 157.240.21.35 -p 443 -s
facebook.com
[RequestStatus]
Status="ok"
[Certificate]
Status="ok"
Certificate="/C=US/ST=California/L=Menlo Park/O=Facebook,
Inc./CN=*.facebook.com"
AltName="*.facebook.com"
AltName1="*.facebook.net"
AltName2="*.fbcdn.net"
AltName3="*.fbsbx.com"
AltName4="*.m.facebook.com"
AltName5="*.messenger.com"
AltName6="*.xx.fbcdn.net"
AltName7="*.xy.fbcdn.net"
AltName8="*.xz.fbcdn.net"
AltName9="facebook.com"
AltName10="messenger.com"
Diagnostic="OK"
```
## <span id="page-31-0"></span>CERTREQD

## **Description**

Certificate Request Daemon used (via userreqd) by ASQ to retrieve certificates from TLS 1.3 servers

## **Command**

```
userreqd [-d] [-D] [-h]
-h: Display this message.<br />>>>> Daemonize, run in
background. \text{Br } />-d: If an other process is already running,
send it a signal to switch its verbose mode, otherwise start
with verbose mode enabled.
```
#### **Results**

## Example

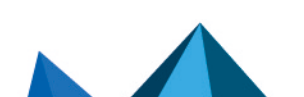

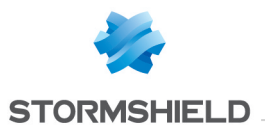

## <span id="page-32-0"></span>**CHECKCRL**

## **Description**

Check the validity of CRL. Return minor or major alarm (via alarmd) if CRL has expired or will expire in 3 days or less

## Command

checkcrl [-h] [-?] [-d] [-i] [-v] [-s] [-w <days>] [-t <timeout>] [-g <authority name> -p <password>] [-b <bindaddr>] [-f <minutes>] [-c <scope>] -d toggle debug mode -i show information of the currently running checkcrl -s do not use dns name resolution -w [1-30] number of days to warn the expiration. default : 3 -t [0-3600] second before timeout, 0 is for unlimited. default : 300 -g <authority name> Disable check and generate the CRL for the given authority -p <password> Give the passphrase of the authority in CRL generation mode -f <minutes> number of minutes before the expiration of the current CRL to fetch a new CRL -c <scope> Allow to specify the scope of the CRLs we want to check. Can be 'local' (default) or 'global' -b <bindaddr> Set the bind address for CRL download -h -? this help -v version During the run can use [CTRL]-t to show current taskset

## **Results**

## Example

## <span id="page-32-1"></span>**CHECKDB**

#### **Description**

Perform an integrity check on the given database.

## **Command**

```
Usage: checkdb [-BRv] [-C] DBPATH
      checkdb [-BRv] -c DBPATH
      checkdb [-BRv] -r DBPATH
      checkdb -h
```
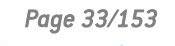

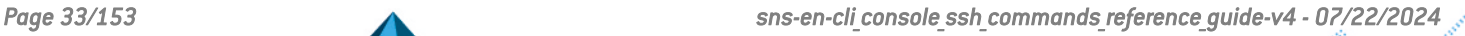

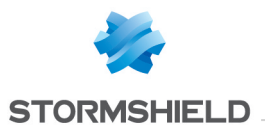

Actions: -c Check the database integrity and update its backup if not corrupted. -C Check the database integrity, attempt to repair it if corrupted and update its backup if not corrupted. -r Restore the database from its backup. DBPATH must not exist. Default action is -C. Options: -B : Don't create a backup of the database even if it pass the integrity check. -R : Don't restart daemons once done. -v : Be verbose. Exit Status: 64 (USAGE) Bad usage. Use -h to get some help.<br>65 (DATAERR) The database is corrupted and/or ca The database is corrupted and/or cannot be repaired. 69 (UNAVAILABLE) Unable to restart some daemons. 70 (SOFTWARE) An internal error occured. 74 (IOERR) Unable to empty the backup. 75 (TEMPFAIL) Lock prevent operating on the live database. 78 (CONFIG) Missing live database file. Or unable to create the backup directory.

#### **Results**

#### Example

```
foo>checkdb -C /var/db/reports/reports.db
Now running: 57360
reports: Checking integrity of the live database...
Executing: enlock -s reporting -c trylock -p 57360
Executing: enlock -s reporting -c unlock -p 57360
reports: Integrity check passed.
reports: Updating backup database...
Executing: mkdir -p /data/Main/Reports//var/db/reports
Executing: mv /data/Main/Reports//var/db/reports/reports.db
/data/Main/Reports//var/db/reports/reports.db.orig
Executing: enlock -s reporting -c trylock -p 57360
Executing: enlock -s reporting -c unlock -p 57360
Executing: rm
/data/Main/Reports//var/db/reports/reports.db.orig
reports: Backup database written to
/data/Main/Reports//var/db/reports/reports.db.
foo>
```
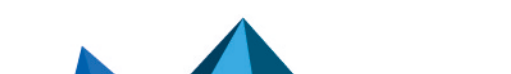

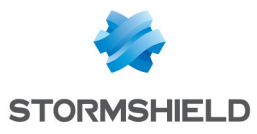

## <span id="page-34-0"></span>**CHECKFS**

### **Description**

Checks if the file system is clean or not. Must be used ONLY on UNMOUNTED filesystems !

## **Command**

```
checkfs [-v] [-d] -[r] [-h]|<device>-v : Verbose mode
-d : Dump mode
-r : Root check
-h : Help
```
### **Results**

#### Example

## <span id="page-34-1"></span>CHECKFW

#### **Description**

Check firewall configuration

## **Command**

```
checkfw [-a] [-v] --verbose] [-n] --nocolor] [-i] --
fileintegrity] [-s | --section <section name>] [-h | --help]
```
- -a, to all checks (all sections and integrity)
- -v, --verbose
- -n, --nocolor
- -i, --fileintegrity

-s, --section <section name>\t section name: all (default), firmware, hard, health, asq, ipsec, cert, ips, verbose, proto, licence, proxy, filter, network, log, conf, ha, remotesrv, nvm, cryptotest

-h, --help

#### **Results**

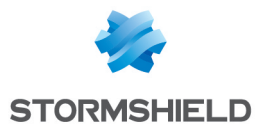

## <span id="page-35-0"></span>**CHECKINTEGRITY**

## **Description**

Check integrity of programs and files, based on MD5 file hashing

## **Command**

```
checkintegrity :
-h : this help
-q : quiet mode
```
## **Results**

## Example

```
U250XA0A0803770>checkintegrity < toto
All checked files are correct
U250XA0A0803770>
```
## <span id="page-35-1"></span>CHECKINTERNET

## **Description**

Checks if the firewall has an Internet access.

## **Command**

```
checkinternet (no argument)
```
## **Results**

Nothing if OK. Error message if KO.

## Example

## <span id="page-35-2"></span>**CHECKVERSION**

## **Description**

Checks if a new firmware version is available on the Stormshield servers. If so, an alarm is sent.

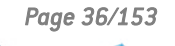

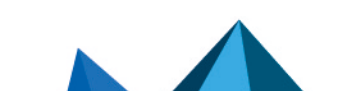

*Page 36/153 sns-en-cli\_console\_ssh\_commands\_reference\_guide-v4 - 07/22/2024*
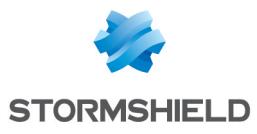

```
checkversion [-c][-l][-h]
-c : launch checkversion in command mode
-l : Show LTSB versions only
-h : display this help
```
# **Results**

Nothing.

# Example

# CHPWD

#### **Description**

Mount the root device in rw access (if error perform a filesystem check and try to mount it again). Run script "enkeyboard" in order to set the language. Run "fwpasswd" program which change the SRP/SSH password for admin. Then finally reboot the firewall.

# Command

```
Chpwd (no argument)
```
#### **Results**

New password is set for admin. 8 characters min. The firewall will reboot after password confirmation.

```
U2504C099999999999>chpwd
You are now with the keyboard langage configured on Firewall
#######################################
## Change SRP/SSH password for admin ##
#######################################
setting password for admin
enter password:
verify:
Modify SRP/SSH password of user 'admin' successful
Firewall Rebooting !
Shutdown NOW!
shutdown: [pid 738]
*** FINAL System shutdown message from
admin@U2504C099999999999
***
System going down IMMEDIATELY
```
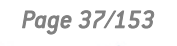

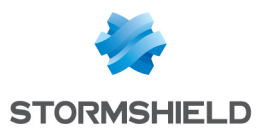

# CLAMAVD

# **Description**

Daemon of the antivirus clamav.

# **Command**

```
clamavd [-gdnvxh?]
-d : debug
-h -? : help
-n <timeout in ms> : noscan
-v : version
-g : full verbose for debug
-x : unpack cvd
```
# **Results**

# **Example**

# CLAMDEFAULT

# **Description**

Restore the clamav default configuration.

# **Command**

clamdefault

# **Results**

# Example

# **CLASSIFYHOST**

# **Description**

Classifies an host based on his IP address.

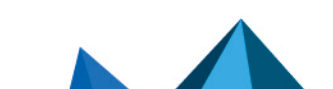

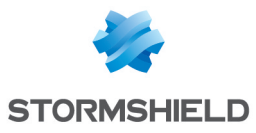

```
classifyhost [-vht] <host_address>-v : verbose mode
-h : show this help message
-t : types of information to look for (geo, iprep, hostrep or
all)
```
# **Results**

Properties attached to this host

# Example

```
Fw > classifyhost 8.8.8.8
GEOLOC: na:us
HOSTREP: 0
IPREP:
FW > classifyhost -t qeo 8.8.4.4
GEOLOC: na:us
```
# CLASSIFYURL

### **Description**

Classifies an url.

# **Command**

classifyurl [-v] <URL>-v:verbose mode

# **Results**

Categories where url is classified

# Example

```
Fw > classifyurl www.google.fr
oemgroup=Search Engines & Portals
```
# CLEANFW

# **Description**

Clean some files in the firewall.

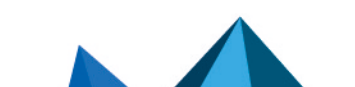

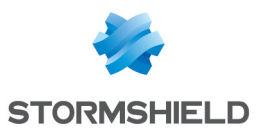

```
cleanfw [-cls]
-c : Clean the firewall after the script fwtest :
      Kill all test processes in progress : burnP6, bonnie++,
netserver
      Restore default configuration, clear History
-l : Remove all log in /log
-s : Remove exlusives secrets of the firewall : CA, SSH keys,
SMC information, SSL keys
```
#### **Results**

If -c option is used, the firewall must be rebooted.

# Example

```
U2504C099999999999>cleanfw -c
Kill all test process
Remove all log
Restore default configuration
Restoration done, reboot recommended
Clear History
U2504C099999999999>
```
# **CLEANPATTERN**

#### **Description**

Remove obsolete files or directories related to the patterns.

# Command

```
cleanpattern [-v][-h]
-v : Verbose mode
-h : Help
```
# **Results**

# Example

# CLEARLOG

# **Description**

Clear log files.

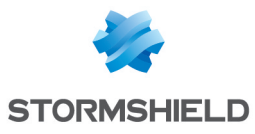

```
clearlog -a|<logname> [date]
-a : clear all logs
<logname> : clear <logname> file
[date] : delete logs before this date
Date format is "YYYY-mm-dd HH:MM:SS"
```
#### **Results**

#### Example

# CLEARUNWANTEDFILES

#### **Description**

Removes files from the Firewall, only applies to Kaspersky and Bitdefender library files for the moment. A warning is displayed if High Availablity is enabled for this Firewall.

#### **Command**

```
clearunwantedfiles:
-f: skips all usage controls of the Kaspersky or Bitdefender
libraries and forces the removal.
-h: displays a help message with examples
Kaspersky: Name for the Kaspersky files to remove.
Bitdefender: Name for the Bitdefender files to remove.
```
#### **Results**

Kaspersky or Bitdefender library files are removed from the Firewall and a flag is set in the configuration files to prevent any reccurence (e.g. after an update).

#### Example

```
U2504C099999999999>clearunwantedfiles -f Kaspersky
Warning: HA is enabled, this action should be done on the
passive UTM too.
```
# **CONFTUNING**

#### **Description**

Configuration tuning with CSV file.

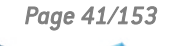

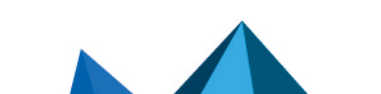

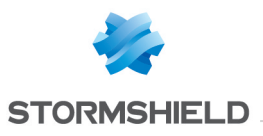

conftuning file.csv directory\_path List of supported operations: setconf : set new configuration value to token delconf : remove token or section setglobal : set new global value createHA : create HA cluster joinHA : join HA cluster initTPM : initialize TPM p12import : import PKCS#12 file sethostname : set UTM system name and system node name

#### **Results**

Example

# **COROSYNC**

#### **Description**

Corosync cluster engine.

# Command

corosync: -f : Start application in foreground. -p : Do not set process priority. -v : Display version and SVN revision of Corosync and exit.

# **Results**

Example

# CRLINFO

# **Description**

Display the information related to the CRL defined by the file in the argument.

# **Command**

crlinfo <crlfile>

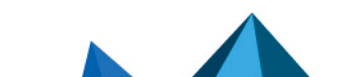

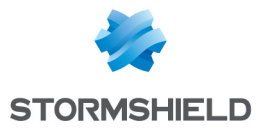

This command display the result of the Hash function, the CRL version, the algorithm for signature and revoked certificates. (SignatureAlgorithm, RevokedCertificates...)

# Example

```
U2504C099999999999>crlinfo stormshield_network_crl.pem
[Global]
Hash=99b2031a
Version=02
Issuer="/C=FR/ST=NORD/O=Stormshield/OU=NPI/L=VDA"
LastUpdate="Feb 18 15:08:45 2004 GMT"
NextUpdate="Mar 20 15:08:45 2004 GMT"
SignatureAlgorithm=md5WithRSAEncryption
[RevokedCertificates]
U2504C099999999999>
```
# CURLTOOL

#### **Description**

Simple wrapper for the libfwcurl.

# Command

```
curltool: -r <GET|POST> -u <URI(http://XXXXXXX> [-a <User
Agent>] [-p <POST parameters>] [-o (output filename)] -h
-r Request : Send a GET or POST request
-u URI : Uniform Resource Identifier (protocole + server +
param)
http://www.stormshield.eu/mapage.html?param1=value1¶m2=value
2...)
-a User Agent : User Agent useed for this request. Default
agent is:<model>-<serial> : curltool (1.0)
-p The POST parameters : post param1=post value1&post
param2=post_value2...
-o Output File : Path to file for storing the output (!!! file
is overwrite !!!)
-h Help : Display this help
```
# **Results**

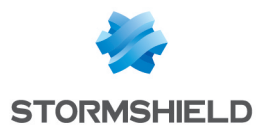

# **DATF**

#### **Description**

Get or set the current date and time of the Firewall. The date cannot be changed if the NTP is running.

### Command

```
date [-u] | [-d] | [-e] | [-b] "YYYY-MM-DD hh:mm:ss"
date : display system date in Stormshield format
date "YYYY-MM-DD hh:mm:ss" : set new date in Stormshield
Network format
       Remark : ntp daemon must be off
-b : (for boot) do not send signal of date change to daemons
-u : display date in UNIX format
-d : display date in Stormshield Network format without
timezone
-e : display date in seconds since Epoch
```
#### **Results**

#### Example

```
U2504C099999999999>date
"2004-01-15 15:37:29" zone=GMT tz=+0000 ntp=Off
U2504C099999999999>date -u
Thu Jan 15 15:37:32 GMT 2004
U2504C099999999999>date -d
2004-01-15 15:37:34
U2504C099999999999>date "2004-01-16"
"2004-01-16 15:37:47" zone=GMT tz=+0000 ntp=Off
U2504C099999999999>
```
# DDNSCLIENT

#### **Description**

Updates the input of the dynamic DNS.

```
ddnsclient: [-t -vvv] {-i <interface>|-r} -a <ipaddress>-h :
print this usage message and exits
-i : interface name to check
-o : set offline
-r : parse every configuration to do renew and retry
operations
```
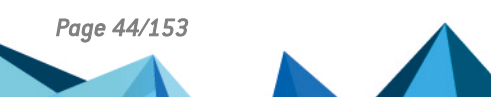

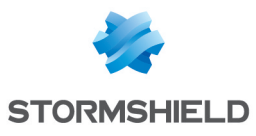

-a : IP address -f : run as a background daemon -t : test mode : do not send request -v : verbose level 1: print basic update steps -vv : verbose level 2: more verbose, add steps and request -vvv : verbose level 3: most verbose, add structure dump and different codes

#### Results

#### Example

#### **DECBACKUP**

#### **Description**

Decypher a .na file (which is the save format of the configurations) to a .tgz file.

#### Command

```
decbackup -i <br/> <br/> <br/>>o <<br/>subspace>> <br/>[-p <password>] [-d
]
-i <br/>backup> : name of encrypted backup input file
-o <output archive> : name of decrypted backup output file
-p <password> : password used for backup encryption
-d : Dump backup header
```
#### **Results**

# Example

# DEFAULTCONFIG

#### **Description**

Reset the configuration with the default one. The current configuration is saved in the file "ConfigFiles.old"

```
defaultconfig [options]
-f: Force
-r: Reboot after defaultconfig
-D: Only Restore the data partition
```
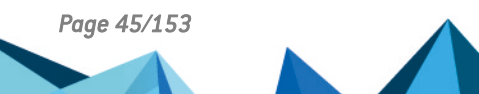

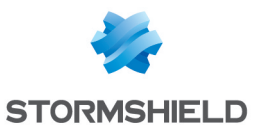

-p: Reset password -u: Check usb token boot restoration -d: Dump root partition after defaultconfig -k: Keep autoupdate data (Pattern, Pvm, Clamav, AdvancedAV, URLFiltering), default SSL proxy authority, default sslvpn full authority and ssh host keys -l: Keep network configuration file -n: Do not mark firewall as having a defaultconfig configuration -c: No backup files (.old) -L: Remove logs -t: Reset TPM (TPM password is required)

#### **Results**

"Replacing current configuration with the default configuration": The default configuration has been restored, the firewall must be rebooted to activate the modifications. The admin password is not modified. "Previous defaultconfig found... remove it manually": enter the following command :"rm -R /Firewall/ConfigFiles.old" and restart the procedure.

```
VMSNSX01B2085A9>defaultconfig -f -r -p
replacing current configuration with the default
configuration...
deleting Pattern database...
deleting Custom Patterns database...
deleting IP databases...
deleting Protocols Templates...
deleting Pvm database...
deleting RootCertificates...
deleting antivirus database...
deleting URLFiltering URL group database...
cleaning /usr/Firewall/var...
deleting ssh host keys...
deleting ssh ha key...
deleting ssh authorized keys...
Reinitializing secret file...
[2021-04-29 13:54:33] [INFO] Creating links to /data
directories
[2021-04-29 13:54:33] [INFO] Creating real directories
[2021-04-29 13:54:33] [INFO] Creating data specific
directories
[2021-04-29 13:54:33] [INFO] Changing owner of specific
directories
[2021-04-29 13:54:33] [INFO] Setting pattern version for Main
partition to 6.1.amd64
Reboot the VM to launch install wizard
restoring default password...
################################################
## Restore default SRP/SSH password for admin ##
################################################
Modify SRP/SSH password of user 'admin' successful
```
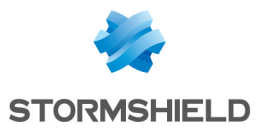

reset urlgroup versions... deploy plugin.def and create default configuration for dynamic plugins (based on plugin.def) recompiling pattern database...

Generate the default SSL proxy authority. | Key generation in progress. Please wait... SSL proxy default authority done.

Generate the default sslvpn full authority.

Generate the server certificate of default sslvpn full authority. \ Key generation in progress. Please wait... Generate the user certificate of default sslvpn full authority. / Key generation in progress. Please wait... sslvpn-full-default-authority done. - Key generation in progress. Please wait...

# DHCLIENT

#### **Description**

The client DHCP.

# **Command**

```
dhclient [-4|-6] [-SNTPRI1dvrxi] [-nw] [-p <port>] [-D LL|LLT]
[--dad-wait-time seconds] [-s server-addr] [-cf config-file]
[-df duid-file] [-lf lease-file] [-pf pid-file] [--no-pid] [-e
VAR=val] [-sf script-file] [interface]*
```
#### **Results**

#### Example

# DHCLIENT-SCRIPT

#### **Description**

Called to modify the configuration DHCP client with the new IP address.

```
dhclient-script (no argument)
```
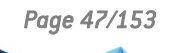

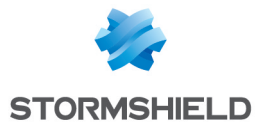

#### Example

#### DHCPD

#### **Description**

DHCP server.

#### **Command**

```
dhcpd [-p \text{ } <]UDP port \nmid >] [-f] [-d] [-q] [-t|-T] [-4|-6] [-cf]config-file] [-lf lease-file] [-tf trace-output-file] [-play
trace-input-file] [-pf pid-file] [--no-pid] [-s server] [if0
[\ldotsifN]]
```
#### **Results**

#### Example

```
IPAddress="192.168.3.101" State="free" Start="2021-04-28
10:33:37" End="2021-04-29 10:33:37"
MacAddress="00:90:f5:c0:d6:e8"
IPAddress="192.168.3.102" State="active" Start="2021-04-29
07:40:24" End="2021-04-30 07:40:24"
MacAddress="34:48:ed:34:78:e8" Hostname="mypc"
[Stat_Lease]
NBTotal=2
NBActive=1
```
# DHCPINFO

#### **Description**

Dump dhcp leases and return a section list.

#### **Command**

```
dhcpinfo [-v] [-h]
-h : help
-v : verbose
```
#### **Results**

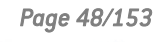

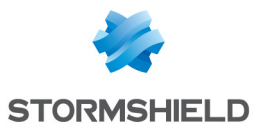

# Example

U30SXA02L2173A7>dhcpinfo

# **DHCRELAY**

#### **Description**

DHCP relay.

# Command

```
dhcrelay [-4] [-d] [-q] [-a] [-D] [-A <length>] [-c <hops>] [-
p <port>] [-b <BindAddr>] [-pf <pid-file>] [--no-pid] [-m
append|replace|forward|discard] [-i interface0 [ ... -i
interfaceN] [-iu interface0 [ ... -iu interfaceN] [-id
interface0 [ ... -id interfaceN] [-U interface] server0 [ ...
serverN]
dhcrelay [-6] [-d] [-q] [-I] [-c \langle hops \rangle] [-p \langle port \rangle] [-pf]<pid-file>] [--no-pid] [-s <subscriber-id>] -l lower0 [... -l
lowerN] -u upper0 [... -u upperN] lower (client link):
[address%]interface[#index] upper (server link):
[address%]interface
```
# **Results**

#### Example

# DHLEASE-SCRIPT

#### **Description**

This script is executed in synchronous mode by DHCP server.

#### **Command**

```
dhlease-script (commit|release|expiry) <lease address>
[<ethernet address> [<client hostname option>]]
```
#### **Results**

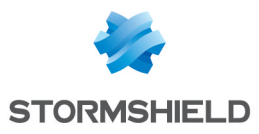

# **DIALUPSTATE**

#### **Description**

Display current state of dialups. Short delay exists between dialup state and link effective state. Called during dialup boot and stop processes.

# Command

```
dialupstate [-h]
-h : Help
```
#### **Results**

# Example

# DKILL

#### **Description**

Kill all daemons present in /var/supervise/ except the sshd daemon.

# Command

```
dkill (no argument)
```
#### **Results**

Warning ! Calling this command will set the firewall in an unstable state because no more daemon are running. Launching this command is not recommended.

# Example

```
U2504C099999999999>dkill
No matching processes were found
U2504C099999999999>
```
# DMIDECODE

# **Description**

Reports information about FW system's hardware.

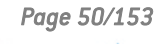

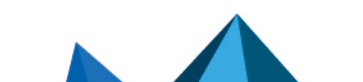

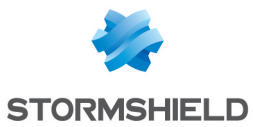

dmidecode [

### **Options**

]

# **Options**

- -d, --dev-mem FILE Read memory from device FILE (default: /dev/mem)
- -h, --help Display this help text and exit
- -q, --quiet Less verbose output

-s, --string KEYWORD Only display the value of the given DMI string

-t, --type TYPE Only display the entries of given type

-u, --dump Do not decode the entries --dump-bin FILE Dump the DMI data to a binary file --fromdump FILE Read the DMI data from a binary file -V, --version Display the version and exit

#### **Results**

#### Example

# DNSCACHE

#### **Description**

Cache DNS daemon.

# Command

dnscache (no argument)

#### **Results**

# Example

# DSTAT

# **Description**

Display the list of each daemon, with information of state (up or down) and with time duration from last change of the state.

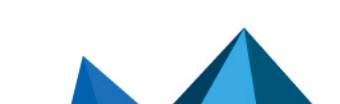

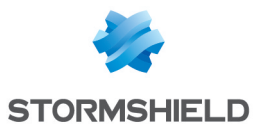

```
dstat [up|down|<daemon>]
```
#### **Results**

"asqd" : daemon name. "/var/supervise/asqd" : path of the daemon. "up / down" : daemon state. "pid xxx" : service number affected to the daemon. "xxx seconds" : time duration since the latest change of the state.

# Example

```
V50XXA3E0000000>dstat
asqd : /var/supervise/asqd: up (pid 913) 4992 seconds
bird : /var/supervise/bird: down 4993 seconds
clamavd : /var/supervise/clamavd: down 4993 seconds
corosync : /var/supervise/corosync: down 4993 seconds
dhclient : /var/supervise/dhclient: down 4993 seconds
dhcpd : /var/supervise/dhcpd: down 4993 seconds
dhcrelay : /var/supervise/dhcrelay: down 4993 seconds
dns : /var/supervise/dns: down 4993 seconds
eventd : /var/supervise/eventd: up (pid 1012) 4989 seconds
hardwared : /var/supervise/hardwared: up (pid 911) 4992
seconds
ldap : /var/supervise/ldap: down 4993 seconds
logd : /var/supervise/logd: up (pid 906) 4993 seconds
mpd : /var/supervise/mpd: down 4993 seconds
ntp : /var/supervise/ntp: down 4993 seconds
rtadvd : /var/supervise/rtadvd: down 4993 seconds
serverd : /var/supervise/serverd: up (pid 916) 4992 seconds
sld : /var/supervise/sld: up (pid 1214) 4987 seconds
snmpd : /var/supervise/snmpd: down 4993 seconds
sshd : /var/supervise/sshd: up (pid 930) 4991 seconds
stated : /var/supervise/stated: up (pid 1126) 4987 seconds
switchd : /var/supervise/switchd: down 4993 seconds
tproxyd : /var/supervise/tproxyd: down 4993 seconds
```
# DUMPROOT

# **Description**

Do a backup of the file system to the backup partition.

```
dumproot [-b] [-f] [-v]
-b : Executes dumproot at the next reboot
-f : Executes dumproot regardless of an ongoing autoupdate
-v : Enables verbose
```
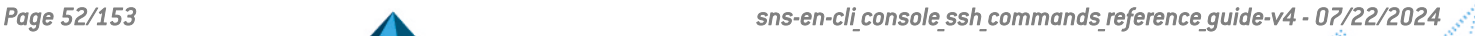

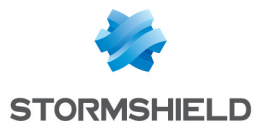

Return nothing if OK Return error message related to the error type.

### Example

# ENALIVED

#### **Description**

Active/Reload the alived daemon. If HA is not active, launch alived if there is an object to monitor If HA is active, always launch alived

#### **Command**

```
enalived [-m <ha mode>]
-m : Reloads the daemon by forcing it into the given <ha
mode>. Accept only "active" and "passive" parameters.
```
#### **Results**

#### Example

# **ENANTIVIRUS**

#### **Description**

Active the antivirus configuration.

```
enantivirus [-a] [-v] [-e] [-s] [-u] [-t [clamav]
[,advancedav]] [-R reason] [-h?]
-a : Launch autoupdate if base is missing
-v : Verbose mode activated
-e : reload engine of selected antivirus
-s : reload scan settings of selected antivirus
-u : Force a complete reload of antivirus
-R : arg arg is the reason explaining why enantivirus was
executed
-t : By default all antivirus are selected
-t clamav : Select Clamav
-t advancedav : Select advancedav
-t clamav,advancedav : In order to cumulate antivirus
```
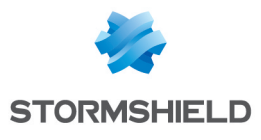

#### Example

```
U2504C099999999999> enantivirus -d -t clamav,advancedav
enantivirus: clamav init successful
enantivirus: advancedav init successful
U2504C099999999999>
```
# ENASQ

#### **Description**

Activates ASQ configuration.

# Command

```
enasq [-b] [-f] [--no-pvm] [--no-icmp] [--no-userreq] [--no-
pattern] [--no-stealth]
-b : boot mode (asqd will reload object db)
-f : force asqd to reload (asqd will restart)
--no-pvm : Don't reload pvm db
--no-userreq : Don't launch/reload userreqd daemon
--no-pattern : Don't reload asq pattern
--no-icmp : Don't update net.inet.ip.redirect(6) sysctl's
flags
--no-stealth : Don't update net.inet.ip.stealth/icmpreply
sysctl's flags
```
#### **Results**

#### Example

# ENAUTH

#### **Description**

Activates authentication daemon according to it's configuration. enauth is an alias to "ensl"

# **Command**

See ensl command

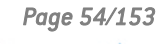

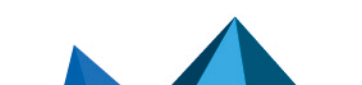

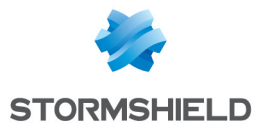

### Example

#### ENBIRD

#### **Description**

Starts or stops bird according to its state.

#### **Command**

enbird [-f] -f: restarts BIRD instead of sending SIGHUP

#### **Results**

#### Example

# ENBYPASS

#### **Description**

Activates/deactivates the hardware bypass or get its configuration.

#### **Command**

```
enbypass [-r][-i][-v][-h]
-r : rearm Run-time Bypass watchdog
-i : return Bypass status (from Bypass hardware registers)
-v : set verbose level to info
-h : print this help message
without option, activate/deactivate Bypass according to
configuration file.
```
#### **Results**

```
SNI40A18A1607A5>enbypass -i
FW major version: 1
FW minor version: 6
```
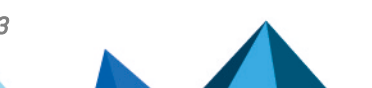

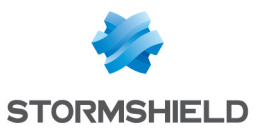

Module capability: System-Off bypass supported Just-On bypass supported Run-Time bypass supported Run-Time Watchdog1 timer supported Run-Time watchdog1 timer capability: 1~255 seconds System-Off Bypass setting: Enable Just-On Bypass setting: Enable Run-Time Bypass setting: Disable Run-Time watchdog1 timer status: Timer Running Run-Time watchdog1 pair setting: bypass will Enable while timeout Run-Time watchdog1 timer count: 60 seconds I2C Address: 55 SNI40A18A1607A5>

# **ENCBACKUP**

#### **Description**

Encrypt backup file.

#### Command

```
encbackup -i <archive to protect> -o <br/> <br/>backup> -t <br/> <br/>backup
content> [-c comment] [-p password]
-i : input file
-o : output file
-t : backup content list
-c : backup comment
-p : encryption password
```
#### **Results**

# Example

```
encbackup -i backup.network.tgz -o backup.network.na -t
network
```
# **ENCONSOLE**

#### **Description**

Activates the console configuration. Sends SIGHUP to init and reloads tty configuration.

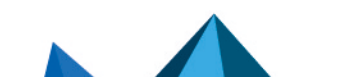

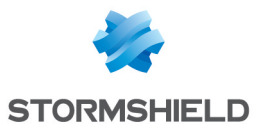

```
enconsole [ modem | nomodem ]
modem :
nomodem :
modem and nomodem parameters are set by builddialup
```
# **Results**

# Example

# ENDHCP

# **Description**

Activates DHCP daemon according to its configuration.

# Command

```
endhcp [-4|-6] [-b] [--no-asq]
-4 activates dhcpd configuration for IPv4 only.
-6 activates dhcpd configuration for IPv6 only.
--no-asq: do not reload asqd
When no IP version is specified, both IPv4 and IPv6 dhcpd
configurations are activated.
-b for boot process
```
# **Results**

# Example

# ENDHCRELAY

# **Description**

Activates DHCP relay according to its configuration.

```
endhcrelay [-4|-6]
-4 enable only dhcrelay on IPv4.
-6 enable only dhcrelay on IPv6.
When no IP version is specified, both IPv4 and IPv6 dhcrelays
are configured.
```
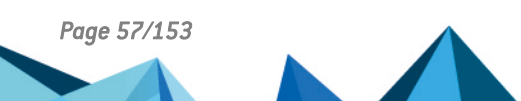

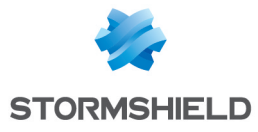

#### Example

### ENDIALUP

#### **Description**

Activates the dialups configuration.

#### **Command**

```
Endialup [-u]
-u : reload only if conf files did change
```
#### **Results**

All the dialup connections are re-negociated. Warning, the internet connection, the NAT filtering and the VPN tunnels in progress are re-initialized.

#### Example

#### ENDNS

#### **Description**

Activates DNS daemon according to its configuration. Reload NAT and Filter slot if configuration has been modified. Flush nated DNS connections if authorized clients list have changed.

#### Command

```
endns [-b] [-u]
-b : Boot process
-u : Update clients list. Don't restart dnscache : cache isn't
flushed.
```
#### **Results**

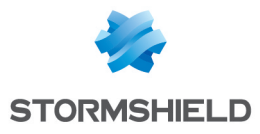

# ENEVENT

#### **Description**

Activates events daemon according to its configuration.

# Command

```
enevent [-u] [-h]
-h : display help
-u : do not send a SIGHUP to eventd if the configuration did
not change
```
#### **Results**

#### Example

# ENFILTER

#### **Description**

Activates or re-activates a filtering slot after having modified it.

# **Command**

```
enfilter [on | off] [-b] [-f] [-s] [-w] [--no-routing] [--no-
asq] <-u | FilterSlot [-g GfilterSlot]>on : activate the last
active slot.
off : deactivate filter, pass from any to any without
modifying the active slot configuration.
-b : no filter rules at boot.
-f : force the activation of the slot.
-c : force commit of the slot even if equal to previous one.
-s : display warning and error messages in a more easy-to-
parse manner (buildfilter option)
-u : re-activate the current slot
-w : do not display warnings (buildfilter option)
--no-routing : do not update routing information
--no-asq: do not reload asqd
FilterSlot : activate the filtering slot. FilterSlot = 00 to
10
-g GfilterSlot : activate the global filtering slot.
GfilterSlot = 00 to 10
```
#### **Results**

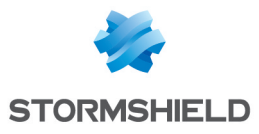

#### Example

```
U2504C099999999999>enfilter 10
No QoS rules, QoS disabled
U2504C099999999999>
```
# **ENGATEMON**

#### **Description**

Activates the configuration of the advanced routing. Removes host memory. Call enevent to build hostcheck rules. Call endialup to update dialup configuration. Call ennetwork to update routing.

#### **Command**

engatemon (no argument)

#### **Results**

#### Example

#### ENHA

#### **Description**

Rebuilds corosync. If configuration differs, stops stated then restarts corosync, then starts stated. Else simply restarts stated.

#### **Command**

```
enha [-w] [-u] [-v] [-f]
-w : don't wait for the HA cluster to be ready
-u : soft reload (won't rebuild Corosync configuration)
-v : verbose
-f : force Corosync and Gatewayd restart
```
#### **Results**

"ha is disabled!": This message indicates that the "high availability" is not available on your IPS-Firewall.

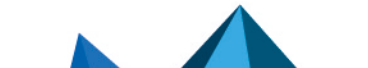

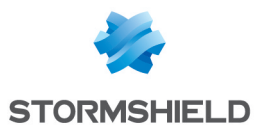

# **ENKEYBOARD**

#### **Description**

Activates the configuration parameters for the keyboard language from file /usr/Firewall/ConfigFiles/language.

### Command

```
enkeyboard (no argument)
```
#### **Results**

#### Example

# ENLDAP

#### **Description**

Activates LDAP daemon according to its configuration.

# Command

```
enldap [-h] [-n] [-f][-v]
-h: prints this help and exit
-n: generates a new internal base
-f: forces refresh
-v : verbose
```
# **Results**

# Example

# ENLOCK

# **Description**

Lock or unlock a script for a duration time.

```
enlock -s <scriptname> [-c (lock|unlock|trylock)] [-d
<timeout>] [-p <pid>]
```
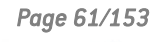

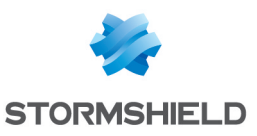

```
-s <scriptname> : used to deduce the name of the lock
-c <action> :
       -c lock : wait for the lock to be available and take it
       -c unlock : release the lock
       -c trylock : try to take the lock, but abort immediatly if
it's held by another process
-c : Default action = lock
-d <timeout> : maximum time to wait to get the lock
-v : verbose
Only valid for '-c lock' and between 0 and 300
-1 = forever (default)
-p <caller pid> : pid written in the lock file (by default,
getppid())
```
#### Example

#### ENLOG

#### **Description**

Restart logd.

# Command

```
enlog (no argument)
```
#### **Results**

#### Example

# ENNETWORK

#### **Description**

Reload the configuration parameters from the file /usr/Firewall/ConfigFiles/network: - generate new object in case of option "-b" is not set: - synchronize tty status - update stateful structure load ARP entries - update filter rules because dynamic rule have not been updated with the new IP address - update NAT because dynamic rule have not been updated with the new IP address update VPN because dynamic rule have not been updated with the new IP address - update events because dynamic dns might have been changed - update authentification because interfaces might have been changed - update snmp because interfaces speed might have been

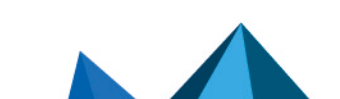

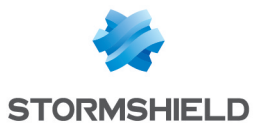

changed - try to reset arp entry of hosts for Firewall IP addresses - notify switch of configuration change in case of option "-b" is set : - notify switch of configuration change

# **Command**

```
ennetwork
[-b][-c <old_network_file> [<old_hacluster_file>] [<old_ha_conf_
file>]]
[-C <new network file> [<new hacluster file>] [<new ha conf
file>]]
[-d] [-f] [-v] \leq \leq \leq \leq \leq \leq \leq \leq \leq \leq \leq \leq \leq \leq \leq \leq \leq \leq \leq \leq \leq \leq \leq \leq \leq \leq \leq \leq \leq \leq \leq \leq \leq \leq[-H]-b boot
-c <old network file> [<old hacluster file>]
[<old ha_conf_file>] : old network configuration file Defaults
are :
    /var/tmp/network
    /var/tmp/hacluster
    /var/tmp/highavailability
-C <new network file> [<new hacluster file>]
[<new ha conf file>] : new network configuration file Defaults
are :
    /usr/Firewall/ConfigFiles/network
    /usr/Firewall/ConfigFiles/HA/hacluster
    /usr/Firewall/ConfigFiles/HA/highavailability
-d dry-run mode (display the operations that would be executed
but
do not execute them, imply -v)
-f force : refresh all interfaces even if configuration has
not
changed
-H no HA
-h dhcp
-r route
-s check static routes
-v verbose
-z dad
-i only updates interfaces configuration
-w check if new network file requires a reboot, imply -d and -
v
```
#### **Results**

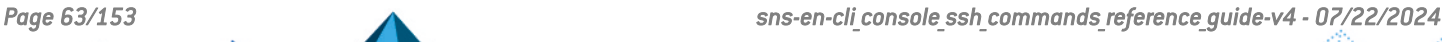

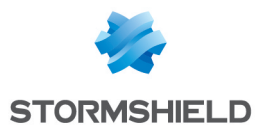

# ENNTP

#### **Description**

Activates NTP daemon according to its configuration.

# **Command**

```
enntp [-u | off][-h]
-h : help
-u : starts ntpd
off : stops ntpd
```
#### **Results**

# Example

# **ENOBJECT**

#### **Description**

Synchronize the object base (protocols, hosts, network, services).

# Command

```
enobject [-a] [-h] [--no-asq] [--no-log]
-a: Do NOT synchronize ARP table (do not call 'arpsync -a')
--no-asq: Do not reload asqd
--no-log: Do not reload logd
-h: Help
```
#### **Results**

# Example

# ENOPENVPN

# **Description**

Generate OpenVPN configuration from configuration files.

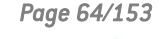

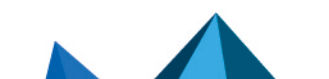

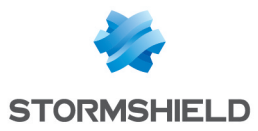

enopenvpn [-v] -v : activate verbose

### **Results**

# Example

# **ENPATTERN**

#### **Description**

Compiles the signatures files of the ASQ.

#### Command

```
enpattern [options]
```
#### **Options**

-h : print this help message -r : generate resource language file and ASQ template -c <ctx> : process only the specified context <ctx>-a : same as -r + compile context -p : generate dynamic plugin configuration based on plugin.def -l : list all available ASQ pattern contexts -n : display the version of the downloaded files and the version of generated .match separated by a dot (<download version>.<.match version>) -f : force mode -v : verbose mode -t <filename> : test Patterns input file, results will be produced into "/usr/Firewall/Data/CustomPatterns/Download/" directory. -z : generate an active-update archive for Custom Patterns

#### **Results**

#### Example

# ENPROXY

# **Description**

Activates the proxy daemon according to its configuration for HTTP, POP3, SNMP and FTP. Warning: 'enproxy' (without -u) is obsolete, use 'enfilter -u' instead.

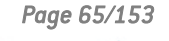

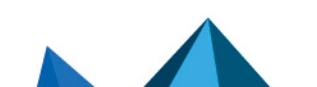

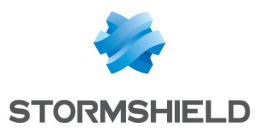

```
enproxy [-u] [-c] | [-r]
-u refresh tproxyd
-c clear ssl fake certificates
```
# **Results**

# Example

# ENREFRESH

#### **Description**

Refresh all modules.

#### Command

enrefresh

### **Results**

#### Example

# ENREPORT

#### **Description**

Reporting module management:

# Command

```
Usage: enreport [-v] [-r]
      enreport [-v] -H
       enreport [-v] -m
       enreport [-v] -u
Actions:
  -H: Synchronize the reports on the HA cluster and exit.
  -m: Mount the memory disk and exit.
  -r: Reload the daemons and exit.
  -u: Umount the memory disk and exit.
```
Default action is -r.

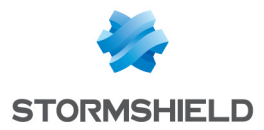

Options: -v : Be verbose.

#### **Results**

#### Example

#### ENROLL

#### **Description**

PAYG virtual machine enrollment utility.

#### Command

```
enroll [-h] [-q] [-v] -e
enroll [-h] [-q] [-v] [-f] -r
-h, --help : show this help
-e, --enroll : enroll PAYG Virtual Machine on the online
service
-r, --renew : renew the PAYG licence (if needed)
-f, --force : force the renew
-q, --quiet : disable output
-v, --verbose : verbose in console
```
# ENSERVICE

#### **Description**

Activates serverd daemon according to its configuration.

```
enservice [-h] [-b] [-s]
-h: print this help and exits
-b: don't reload filter slot
-s: secure mode
```
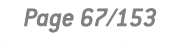

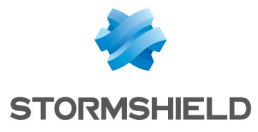

# Example

# **ENSL**

### **Description**

Activates sld daemon according to its configuration.

#### **Command**

```
ensl [-u] | [-b]
-u : soft update
-b : boot
```
#### **Results**

#### Example

# ENSMCROUTING

#### **Description**

Activates smcrouterd daemon according to its configuration.

#### **Command**

ensmcrouting

#### **Results**

# Example

#### ENSNMP

#### **Description**

Activates snmpd daemon according to its configuration.

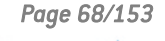

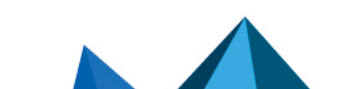

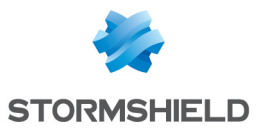

```
ensnmp [-u]
-u : Only send a SIGHUP to net-snmp
```
# **Results**

# Example

# ENSSO

### **Description**

Activates sso daemon according to its configuration.

# Command

```
ensso [-u]
-u : soft update
```
# **Results**

# Example

# **ENSWITCH**

# **Description**

Reload the configuration and active the daemon which manages the ports of the switch.

# Command

```
enswitch [-v]
-v : verbose
```
# **Results**

# Example

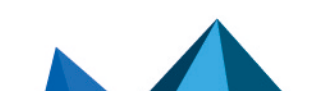

*Page 69/153 sns-en-cli\_console\_ssh\_commands\_reference\_guide-v4 - 07/22/2024*

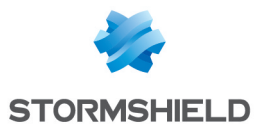

# ENTELEMETRYD

#### **Description**

Activates the telemetryd daemon.

# **Command**

entelemetryd

# **Results**

#### Example

# ENTHIND

#### **Description**

Activates the thind daemon.

#### Command

enthind

#### **Results**

#### Example

# ENTIMEZONE

#### **Description**

Updates timezone information. Must be done during upgrade process with no service running. Firewall has to be rebooted after changing timezone.

```
entimezone [-F] [-u] [-d] [-r <1|2>] [-f] [-l] [-b] [-s <zone_
name>]
-F : Force (used with -u and -r options to prevent mistakes)
-u : update timezone
-r <1|2> : (disabled) configuration handled by ha if -r 1
-l : list timezones
```
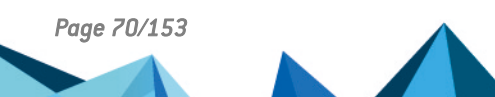

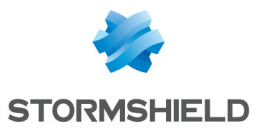

-s <zone name> : set timezone to <zone name> (format given by  $entimezone -1)$ -f : force reloading of the current timezone -b : check/restore timezone configuration regarding configuration flag : currentZone. (used at boot time only). -d : update timezone configuration file to "localtime"

#### **Results**

#### Example

```
U2504C099999999999>entimezone -l
Africa/
Africa/Algiers
Africa/Luanda
Africa/Porto-Novo
Africa/Gaborone
Africa/Ouagadougou
Africa/Bujumbura
...
Pacific/Midway
Pacific/Wake
Pacific/Efate
Pacific/Wallis
Pacific/Honolulu
Pacific/Easter
Pacific/Galapagos
WET
U2504C099999999999>entimezone -s Europe/Paris
timezone change : GMT -> Europe/Paris. Needs reboot. If HA is
enabled, needs HA synchronisation
U2504C099999999999>
```
# ENURL

#### **Description**

Activate specified URL filtering. Special slot 00 desactivates URL filtering configuration.

#### **Command**

```
enurl [--copyonly]
--copyonly : allow bypassing call enproxy -u
```
#### **Results**

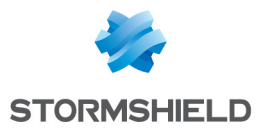

# Example

# **ENUSERREQD**

#### **Description**

Activates the userreqd daemon.

#### **Command**

enuserreqd

#### **Results**

#### Example

# ENVOUCHER

#### **Description**

Activates voucher LDAP daemon according to its configuration.

#### **Command**

```
envoucher [-h] [-n] [-f]
-h: prints this help and exit
-n: generates a new internal base
-f: forces refresh
```
#### **Results**

#### Example

# ENVPN

#### **Description**

Activate specified VPN configuration. Special slot 00 desactivates VPN configuration. Note: envpn -u without changes in slot does NOTHING.

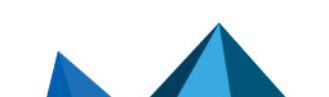
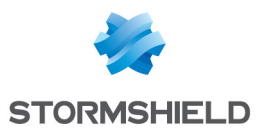

## Command

```
envpn [-u | on | off | -h | slotnumber | -g globalslotnumber]
[--dry-run]-h : Help
-u|on : re-activate the current slot
off : deactivate the current slot
slotnumber : activate the local filtering slot
(00<=slot<=10)
-g globalslotnumber: activate the global filtering slot
(00<=slot<=10)
--dry-run: perform a trial run with no changes made (checks
are run)
```
### **Results**

## Example

```
U2504C099999999999>envpn 01
Activating new VPN tunnel...
Done.
current global slot =
current slot = IPsec 01
No QoS rules, QoS disabled
U2504C099999999999>
```
# ENWIFI

## **Description**

Build and refresh configuration for wifi. Will Start or Stop hostapd if needed. Note: Only available on wifi models.

# **Command**

```
enwifi [-h]
enwifi -s
-h : display help message
-s : turn on/off wifi, if configuration allows it. It will
rebuild hostapd config (only if hostapd is not in the state it
must be) but not eventd's one.
```
### **Results**

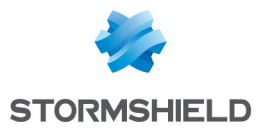

# **ESTENROLL**

### **Description**

Perform EST operations for certificate enrolment.

## Command

```
estenroll --operation <cacerts|simpleenroll|simplereenroll> --
url <URL> --httpsca <caname> [--alias <alias>] [--bindaddr
<addr/host/interface>] [--bindport <port>] [--httpslogin
<login>] [--httpspassword <password>] [--keytype
<RSA|SECP|Brainpool>] [--keysize <size>] [--reqtype
<user|server|smartcard>] [--subj <X509 name>] [--upn <upn>] [-
-altnames <altnames>] [--caname <caname>] [--name <certname>]
[--tpm <none|ondisk>] [--dr force]
--operation :
       cacerts Retrieve and import the EST CA
       simpleenroll Enroll a certificate
       simplereenroll Renew a certificate
--url - Server URL: EST server base URL
(https://<host>:<port>/)
--alias - EST server alias (when server provides multiple CAs)
--bindaddr - addr/host/interface to bind the connection to
--bindport - port to bind the connection to
--httpsca - TLS Server CA certificate
--httpslogin - HTTPS basic auth login
--httpspassword - HTTPS basic auth password
--keytype - Requested keytype ("RSA"|"SECP"|"Brainpool")
--keysize - Requested keysize
--reqtype - CSR type ("server"|"user"|"smartcard")
--subj - Requested X509 name ("/C=value0/ST=value1/S=...")
--upn - Requested X509v3 UPN (for smartcard requests)
--altnames - Requested X509v3 altnames (semi-colon separated
IP Address/DNS list)
--caname - CA for the requested certificate (for
simpleenroll/simplereenroll)
--name - Desired import name (for simpleenroll) or certificate
to be renewed (for simplereenroll)
--tpm - TPM seal: (none|ondisk) (for simpleenroll)
--dr force - force import in DR mode on non-compliant cert
--help - This help
```
## **Results**

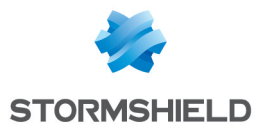

## EVENTD

#### **Description**

Events scheduler.

### **Command**

eventd (no argument)

### **Results**

#### Example

## **EXPORTCONF**

#### **Description**

This program exports type of configuration to a file stored in /tmp by default.

## Command

```
exportconf -t filter -s index number -g index number [-o
output file format] [-d directory name ] [-v] [-h]
This program exports type of configuration to a file stored in
/tmp by default.
-t|--type filter : type of configuration to
export
-s|--slot index number : export rules of the slot
index of the local policy (default is slot index equal to 0)
-g|--global index_number : export rules of the slot
index of the global policy (default is slot index equal to 0)
-o|--output output file format : output format of the
created file (default is \cdot csv)
-d|--directory directory_name : indicate a directory to
store the created file
-v|--verbose : enable verbose
-h|--help : print this help message
```
## **Results**

```
SNI40A16B0743A8>exportconf -t filter
Creating file: /tmp/SNI40A16B0743A8 policy0 filter nat rules
local_2017-04-18_1200.csv
```
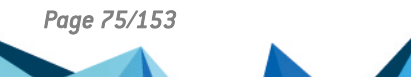

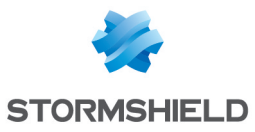

SNI40A16B0743A8>SNI40A16B0743A8>exportconf -t filter -g 10 -d /data/tmp Creating file: /data/tmp/SNI40A16B0743A8 policy10 filter nat rules\_global\_2017-04-18\_1100.csv  $SNI40\overline{A}16B074\overline{3}AB>$ 

# FWINIT

### **Description**

Generate firewall key

### Command

fwinit -f file

### **Results**

### Example

## FWPASSWD

### **Description**

Change SRP and SSH password for admin.

## Command

```
fwpasswd [-d] [-u] [-h] [-p password]
By default : changes only SRP/SSH password for admin
-d : Restore default SRP/SSH password for admin
-u : Change UNIX password for admin
-p password : Set "password" non interactively
-h : Print help
```
## **Results**

## Example

U2504C099999999999>fwpasswd ####################################### ## Change SRP/SSH password for admin ## ####################################### setting password for admin

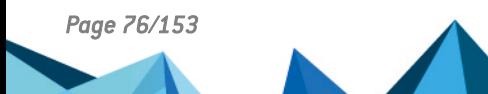

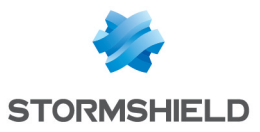

enter password: verify: Modify SRP/SSH password of user 'admin' successful U2504C099999999999>

# **FWSHUTDOWN**

### **Description**

This command does a virtual shutdown of the Firewall. The following commands are launched : enfilter 00 enservice -s

### Command

```
fwshutdown (no argument)
```
### **Results**

### Example

## **FWSOUND**

## **Description**

Play sound on the Firewall speaker.

## Command

```
fwsound [1 | 2 | 3 | 4]
1 : Start sound
2 : Stop sound
3 : Play predefined sound 1
4 : Play predefined sound 2
```
## **Results**

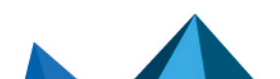

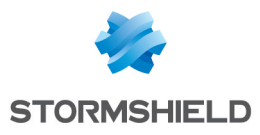

# FWUPDATE

### **Description**

Install or update the Firewall.

# Command

```
fwupdate [-r] [-F] (-f \leq 1ie path> |-s)-r : reboot at the end, if no error
-F : Force install (same version)
-f : install one maj given by <file path>-s : install one maj
given from stdin
```
## **Results**

### Example

## **GATEWAYCTL**

## **Description**

Gatewayctl can communicate with gatewayd to change its configuration.

```
gatewayctl
-h [ --help ] Display this message
-v [ --verbose ] Enable verbosity
--update peer <peer uid>:<peer ip> Update a member in the
cluster with a serial number and the new --remove peer <peer
uid> IPv4. If it didn't exist in the cluster already, it will
be added automatically.
--remove peer <peer uid> Remove a member in the cluster with a
serial number.
--refresh peers Refreshes connections to peers in the cluster
--list_peers
       List members in the cluster.
--update channel <channel name>:<channel type>:<channel prio>
Update replication of a channel. It needs the channel name,
its type ('topic' or 'service') and a priority ('high' or
'low'). If the replication of the channel didn't exist, it
will be added.
--remove channel <channel name>:<channel type> Remove a
replication of a channel. It need the channel name, its type
('topic' or 'service')
--list channels
       List replication of channels.
```
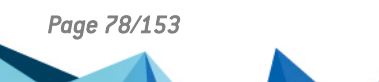

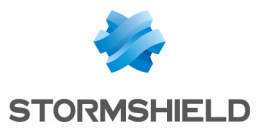

## **Results**

Result of the commands.

## Example

```
$> gatewayctl --list_channels
[test/topic-low prio]
type=topic
priority=low
[test/topic-high_prio]
type=topic
priority=high
$> gatewayctl --remove channel test/topic-high prio:topic
[Result]
OK
$> gatewayctl --list_channels
[test/topic-low prio]
type=topic
priority=low
```
# GATEWAYD

## **Description**

Gatewayd replicates messages from internal messaging to members of an HA cluster.

# Command

```
gatewayd [-h] [-D] [-d]
-h [ --help ]: Display this message.
-D [ --daemonize ]: Daemonize, run in background.
-d [ --debug ]: If another process is already running, send it
a signal to switch its verbose mode, otherwise start with
verbose mode enabled.
```
## **Results**

## Example

# GETALARMCONF

## **Description**

Display alarm configuration.

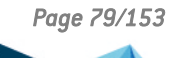

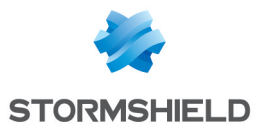

## Command

```
getalarmconf -i <config_index> [-p <protocol>] [-c
"protocol|<ASQ context>"] [-a <alarm id>] [-v]
```
## **Results**

## Example

```
U250XA0A0803770>getalarmconf -i 1
protocol=dns context=protocol id=32 action=block level=major
dump=0
new=0 origin=profile_template msg="Récursion de label
DNS" modify=0 sensible=0 category=""
protocol=dns context=protocol id=38 action=block level=major
dump=0
new=0 origin=profile_template msg="DNS id spoofing" modify=0
sensible=0 category=""
U250XA0A0803770>
```
# **GETCONE**

## **Description**

Return the field value of the specified "file  $+$  section  $+$  item".

```
getconf [-i <index>] <file> <section> [<item>] [<default>]
-i <index> :
<file>: Path+name of the configuration file
<section>: Section name inside the conf file
<item>: Item inside the section
<default>: Default value
getconf -l <section> <item> [<default>]
-l :
<section>: Section name inside the conf file
<item>: Item inside the section
<default>: Default value
getconf -d <licencedateitem><licencedateitem> : One item of
the following list :
       Update
       Pattern
       VulnBase
       URLFiltering
       URLVendor
       AntiVirus
```
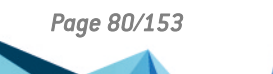

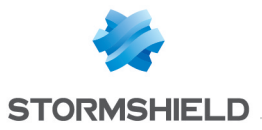

```
VirusVendor
       AntiSPAM
       SPAMVendor
       NotBefore
      NotAfter
       Warranty
      ExpressWarranty
getconf -y <section> <item> [<default>]
-y :
<section> : Section name inside the payg licence
<item> : Item inside the section
<default> : Default value
getconf -p
REMARKS
getconf -i <index> <file> <section> returns the index-th
"token=value" or only "token" (if no value)
getconf -i <index> <file> <section> <item>
returns the index-
th value for <item>, values must be coma separated
getconf -y <section> <item> [<default>]
       returns the PAYG licence item value
getconf -p
       checks if the PAYG licence is valid
```
#### **Results**

### Example

```
U2504C099999999999>getconf /usr/Firewall/ConfigFiles/network
ethernet1 address 10.X.X.X
U2504C099999999999>
```
## **GETLICENCE**

#### **Description**

Display licence information.

#### **Command**

getlicence

#### **Results**

List of all information and dates related to the licenses.

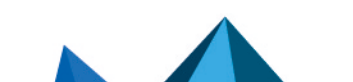

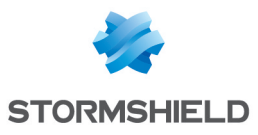

## Example

```
V50XXA3E0000000>getlicence
[Global]
Version=9
Temporary=0
Comment=
[Flags]
PKI=1
...
ExpressWarranty=2037-12-31
NotBefore=2002-05-14
NotAfter=2037-12-31
V50XXA3E0000000>
```
# **GETMODEL**

### **Description**

Display information about type and version number of the Firewall.

## **Command**

```
getmodel [-a | -b | -t | -m | -p | -A | -B | -H | -S | -s | -n
| --libxo]
-a : Display all version numbers and type of the Firewall.
-b : Display Build model.
-t : Display type value.
-m : Display main model value.
-p: Display equivalent running model for VM.
-A: Display the generic model used.
-B : Display branch name.
-H : Display hardware type.
-S : Display product serial number.
-s : Display manufacturer serial.
-n : Display hardware type name.
--libxo : Pass parameters to libxo (see libxo doc)
```
### **Results**

## Example

SN910A17A1711A7>getmodel SN910

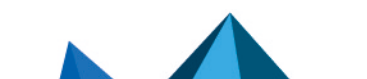

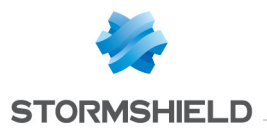

# GETPCI

### **Description**

Display the list of PCI devices.

## Command

```
getpci [-h] [-v/-e] [-c <PCI class>] [-s <PCI subclass>] [-C
<chip>] [-d]
-h: help and display PCI classes and subclasses
-v: verbose
-e: enumerate (ignore -v option)
-c: get PCI class (format: -c "a class")
-s: get PCI subclass (format: -s "a subclass")
-C: get chip (format: -C 0x1234abcd)
-d: get attached driver (format: -d "attached driver")
```
## **Results**

```
U2504C099999999999>getpci
hostb0@pci0:0:0: class=0x060000 card=0x00000000
chip=0x06011106 rev=0x05 hdr=0x00
pcib1@pci0:1:0: class=0x060400 card=0x00000000 chip=0x86011106
rev=0x00 hdr=0x01
isab0@pci0:7:0: class=0x060100 card=0x00000000 chip=0x06861106
rev=0x40 hdr=0x00
atapci0@pci0:7:1: class=0x01018a card=0x00000000
chip=0x05711106 rev=0x06 hdr=0x00
uhci0@pci0:7:2: class=0x0c0300 card=0x12340925 chip=0x30381106
rev=0x1a hdr=0x00
uhci1@pci0:7:3: class=0x0c0300 card=0x12340925 chip=0x30381106
rev=0x1a hdr=0x00
none0@pci0:7:4: class=0x000000 card=0x00000000 chip=0x30571106
rev=0x40 hdr=0x00
fxp0@pci0:8:0: class=0x020000 card=0x020011d6 chip=0x12098086
rev=0x10 hdr=0x00
fxp1@pci0:9:0: class=0x020000 card=0x020011d6 chip=0x12098086
rev=0x10 hdr=0x00
fxp2@pci0:10:0: class=0x020000 card=0x020011d6 chip=0x12098086
rev=0x10 hdr=0x00
fxp3@pci0:11:0: class=0x020000 card=0x020011d6 chip=0x12098086
rev=0x10 hdr=0x00
none1@pci1:0:0: class=0x030000 card=0x85001023 chip=0x85001023
rev=0x6a hdr=0x00
U2504C099999999999>
```
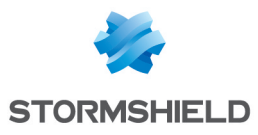

# **GETVERSION**

### **Description**

Display Firewall software version.

## **Command**

getversion [-a|-b|-v|-d|--libxo] By default, displays Firewall software name version -a : Display ASQ name version -b : Display build version -d : Display devel branch, git SHA and the timestamp of the build -v : Display revision number --libxo : pass parameters to libxo (see libxo doc)

## **Results**

## Example

```
SN910A17A1711A7>getversion
Firewall software version 4.1.5
```
# GLOBALGEN

## **Description**

Generate mapping between real network interface name and internal name and compute model limits.

## **Command**

```
globalgen [-m <model> -o <file>]
-m: model name
-o: output file
-m and -o options are used together to launch a globalgen dry
run.
```
## **Results**

```
VMSNSX08K0011A9>globalgen
globalgen: 4 ethernet interfaces detected
globalgen: 0 WIFI interfaces detected
```
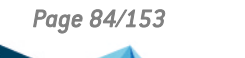

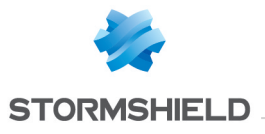

VMSNSX08K0011A9>

# HAACTIVE

## **Description**

Force the local firewall to become the active member of the cluster, overriding any previous forced state.

## **Command**

haactive

### **Results**

### Example

## HADIFF

## **Description**

Compare local and peer configuration files.

### **Command**

hadiff <filter to diff>

### **Results**

Example

# **HAINFO**

### **Description**

Display the status of all nodes in the HA cluster.

## **Command**

hainfo

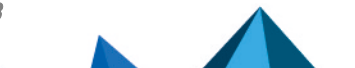

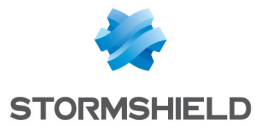

## **Results**

## Example

## **HALT**

#### **Description**

Stops the IPS-Firewall. Warning ! No confirmation is required. This action stops the HA monitoring.

#### **Command**

```
When HA is enabled :
Halt [-f] [-v] [-r]
-f : Force
-v : Verbose
-r : Reboot
```
#### **Results**

### Example

```
1003D011690200701>halt
Shutdown NOW!
shutdown: [pid 829]
*** FINAL System shutdown message from
admin@U2504C099999999999
***
System going down IMMEDIATELY
```
# **HAMODE**

#### **Description**

Display ha mode (active or passive fw).

### **Command**

hamode

#### **Results**

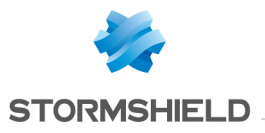

## Example

V50XXA3E0000000>hamode HA Mode : Active

# **HAPASSIVE**

### **Description**

Force the local firewall to become the passive member of the cluster, overriding any previous forced state.

### **Command**

hapassive

### **Results**

Example

### **HARDWARECTL**

### **Description**

Send command to hardwared, like setting the front panel lights or setting the watchdog timer.

### Command

```
hardwarectl -c <command> [-a <command arg>]
command_arg must be an integer between 0 and 255
Commands list :
HWD_STATE_WARNING
HWD_STATE_NORMAL
HWD_STATE_READY
HWD STATE HA READY
HWD_STATE_SHUTTING_DOWN
HWD_STATE_SYSTEM_OFF
HWD_STATE_AMNESIAC
HWD_CMD_STOPWATCHDOG
HWD_CMD_SETWATCHDOG (argument needed)
HWD_CMD_KEEPWATCHDOG
HWD_CMD_STOPREFRESHBYPASSHW
```
### **Results**

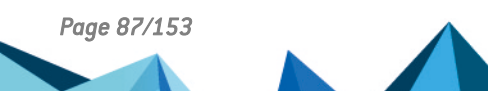

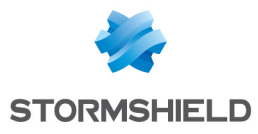

Example

## **HARDWARED**

## **Description**

Single point of communication with hardware addon. Wait for button state change and react accordingly. Animate minor/major LED. Restore default configuration when button is pressed.

### **Command**

```
hardwared [-s] [-S on|off|blink] [-o on|off|blink] [-v]
-s: print status
-S: on|off|blink: status led test mode
-o: on|off|blink: online led test mode
-v: print hardware version
```
## **Results**

### Example

```
SN910A17A1711A7>hardwared -v
hardwared 4.1.5
```
## HARESET

### **Description**

Cancel any previous forced state for all members of the cluster.

## Command

hareset

### **Results**

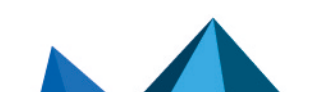

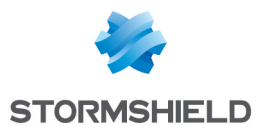

## **HASCP**

## **Description**

Scp to ha peer.

# **Command**

hascp

## **Results**

## Example

# HASSH

## **Description**

Ssh ha peer.

## **Command**

hassh

## **Results**

## Example

# **HASYNC**

### **Description**

Synchronizes all configuration files between the local firewall and the HA cluster members.

## **Command**

hasync

## **Results**

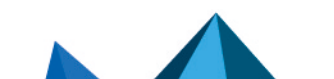

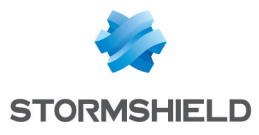

# Example

## **HASYNCTEST**

### **Description**

Tests rsync of hasync in dry mode.

### **Command**

hasynctest

### **Results**

#### Example

## **HOSTCHECK**

#### **Description**

Test the availability of a specified host. This binary is deprecated.

### **Command**

Hostcheck [-h|i|o] [-v] [-c <CheckHost>] [-t <Type>] <Host> <MaxWait> <MaxTries>-h: The host address must be resolved using hosts file -i: The host address is an IP address -o: The host address must be resolved using the object database -v: Force Verbosity to stdout -c: Check <CheckHost> through <Host> instead of <Host>-t: set a type of check (string used in the state file name, must not contain  $'$ /') -q: Do not raise a system alarm <Host>: The host to check. Can be an IP address, a resolvable host or an object depending on the configuration parameter Resolve in ConfigFiles/route at section [Config] <MaxWait>: maximum time to wait for the response to the "ping" test before considering it a failure. Must be >=1 and <=10 (expressed in seconds) <MaxTries>: maximum number of "ping" tries before returning that the host is considered DOWN or inactive. Must be >=1 and  $\leq -10$ 

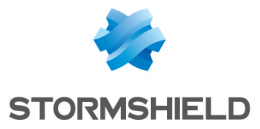

### **Results**

Returns  $0|1|2|30$ : if there has been NO change in the state of the checked host 1 : if there HAS been a change in the state of the checked host and it is UP 2 : if there HAS been a change in the state of the checked host and it is DOWN 3 : for invalid argument

### Example

### IFINFO

#### **Description**

Gives the information of the network interfaces configurations.

### Command

```
ifinfo <name> <command> [<index>]
<name> :
in
out
dialup
pptp
ethernet
vlan
ipsec
gretun
gretap
loopback
<command> :
mac name : get the name of the network interface
mac address : get the MAC address of the network interface
mac throughput : get the maximum media throughput
ip address : get the configured IP address
ip netmask : get the network address
ip broadcast : get the broadcast address
ip network : get the network address
count : get the count of interface type (\langlename> = dialup,
pptp, ethernet, vlan, ipsec, gretun, gretap, loopback)
ip config : get the configured IP address/mask
bridge name : if bridged, return bridgename
peer address : get the peer address of P2P interface
[<index>] : optional.
```
#### **Results**

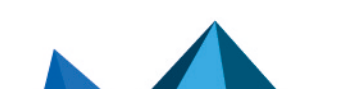

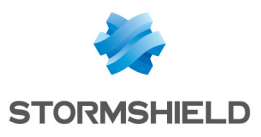

## Example

```
U2504C099999999999>ifinfo
interface list:
bridge0
10.2.32.254/255.255.0.0
out (fxp1)
in (protected, fxp0)
dmz1 (protected, fxp2)
dmz2 (protected, fxp3)
ipsec (enc0)
U2504C099999999999>
```
# KEEPALIVE

### **Description**

Sends IPSec keepalive packets

## **Command**

Keepalive [time\_value] time value :  $30, 60, 120, 300, 600, 0$ 

## **Results**

## Example

# **LAUNCHCTL**

## **Description**

launchd interface for daemons management.

```
launchctl <subcommand>help This help output.
load Load configuration files and/or directories.
unload Unload configuration files and/or directories.
remove Remove/stop specified job.
list List jobs and information about jobs.
sig Send a signal to a specified job.
-u Start the specified job (will be restarted on exit).
-o Start the specified job (will not be restarted on exit).
-d Stop specified job.
-p Send a STOP signal to the service.
```
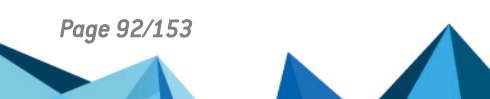

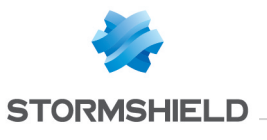

-c Send a CONT signal to the service. -h Send a HUP signal to the service. -a Send a ALRM signal to the service. -i Send a INT signal to the service. -t Send a TERM signal to the service. -k Send a KILL signal to the service. -1 Send a USR1 signal to the service. -2 Send a USR2 signal to the service. -x Prepare for launchd shutdown. wd Svwaitdown -k. wu Svwaitup.

### **Results**

### Example

## LAUNCHD

### **Description**

Daemon which manages other daemons.

## Command

 $l$ aunchd  $[-d \mid -f \mid -h]$ -d: Daemonize. -h: This usage statement. -f: Force.

### **Results**

### Example

# LAUNCHER LOG

### **Description**

Log in verbose file which processes have called the process with PID passed as argument.

## Command

```
launcher log [-b | --begin] [-e | --end] [-p | --pid ] [-s | -
-section] [-c \mid --category ] [-h \mid --help]
```
-b, --begin : log that the process with the PID passed as the

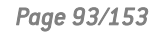

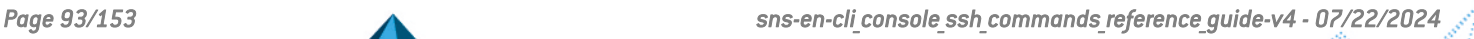

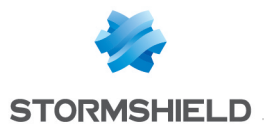

argument has begun -e, --end : log that the process with the PID passed as argument has terminated -p, --pid : PID -s, --section : section to load -c, --category : category to use when logging -h, --help : print this help and exit

### **Results**

#### Example

```
VMSNSX08K0013A9>launcher_log -b -s "enlaunchers" -c
"ENANTIVIRUS" -p "1664"
VMSNSX08K0013A9>
```
## LDAPCHECK

#### **Description**

Command line program to check information in a ldap

### **Command**

```
ldapcheck --user <userid>[ --domain <domain>][ --group
<group>] --check <command>--user : id of the user to be
checked
--domain : domain used for the check, default one if not
specified
--group : group used for the check
--check : the kind of check you want like 'belongs-to-group'
* 'belongs-to-domain': check if the user belongs to the domain
passed in parameters
* 'belongs-to-group': check if the user belong to the group
passed in parameters
```
### **Results**

[ldapcheck] Result=ko|ok

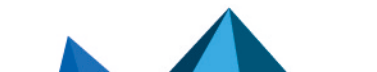

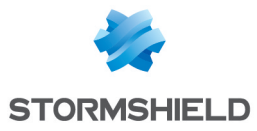

## Example

```
ldapcheck --user "test" --group "testgroup" --check "belongs-
to-group"
```
## LDAPMANAGER

#### **Description**

Manage an internal LDAP base.

#### **Command**

```
ldapmanager
ldapmanager -m export -f <LDIF output file path>ldapmanager -m
import -f <LDIF input file path>ldapmanager -m adduser -u
\langle \text{uid} \rangle -n \langle \text{name} \rangle [-q \langle \text{name} \rangle]
ldapmanager -m remuser -u <uid>ldapmanager -m listuser
ldapmanager -m raz
Remark :default action is equivalent to "objecttest -d all"
ldapmanager -m export : Export the LOCAL LDAP base to LDIF
file
ldapmanager -m import : Import a LDIF file to the LOCAL LDAP
ldapmanager -m adduser : Add an user to the LOCAL LDAP
ldapmanager -m remuser : Remove an user from the LOCAL LDAP
ldapmanager -m listuser : List the user(s) in the LOCAL LDAP
ldapmanager -m raz : Remove ALL UER(S) from the LOCAL LDAP
```
### **Results**

### Example

```
ldapmanager -m export -f ~/Configfiles/data/base.ldif
ldapmanager -m import -f ~/Configfiles/data/base.ldif
ldapmanager -m adduser -u user_uid -n user_name -g user_gname
ldapmanager -m remuser -u user_uid
ldapmanager -m listuser
ldapmanager -m raz
```
# **LICENCEUPDATE**

#### **Description**

Command line program to download and activate the firewall license

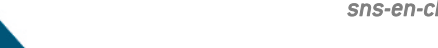

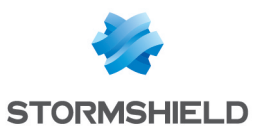

## Command

```
licenceupdate [-d|-D] [-a|-A] [-v] [-t <n>]
-d: download new licence
-D: force download new licence
-a: activate licence
-A: force activate licence
-c: check if a new licence has been downloaded
-v: activate the verbose
-t: number of retries per licence
<no arg> : use configuration file
```
### **Results**

### Example

```
VMSNSX08K0011A9>licenceupdate -D -A
VMSNSX08K0011A9>cat /log/verbose.licenceupdate
[2020-03-26 10:19:06] [INFO ] [LICENCEUPDATE ] Prepare
[2020-03-26 10:19:06] [INFO ] [LICENCEUPDATE ] Download
/usr/Firewall/Data/Licence/VMSNSX08K0011A9.licence from
licence1-sns.stormshieldcs.eu (try 1)
[2020-03-26 10:19:06] [INFO ] [LICENCEUPDATE ] Download
complete
[2020-03-26 10:19:06] [INFO ] [LICENCEUPDATE ] No new licence
[2020-03-26 10:19:06] [INFO ] [LICENCEUPDATE ] Checking
licence /usr/Firewall/Data/Licence/VMSNSX08K0011A9.licence
[2020-03-26 10:19:06] [INFO ] [LICENCEUPDATE ] Finalize
[2020-03-26 10:19:06] [INFO ] [LICENCEUPDATE ] Activate
licence (forced)
[2020-03-26 10:19:06] [INFO ] [LICENCEUPDATE ] Activated
licence diff:
```
# LOGCTL

### **Description**

Display information logs and reports.

```
logctl [-c [-ri]] [-h] [-t <log_id>] [-T <log_id>] [-p <log_
id>] [-q] [-v]
-h: this help.
-c [-ri]: print information about SHM and failure counters.
-r: reset information after printing them
-i: print information on one line
-t <log_id>: Test reports regex. Read fake log lines from
stdin
```
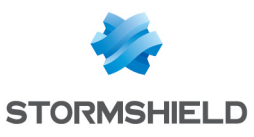

-T <log id>: Send log lines to Logd. Read log lines from stdin -p <log\_id>: Write log disk properties on stdout + Valid values for log id are: l alarm, l\_connection, l\_filter, l\_web, l\_smtp, l\_date, l\_ftp, l\_system, l\_plugin, l vpn, l auth, l server, l pop3, l xvpn,  $l$  monitor,  $l$  pvm,  $l$  count,  $l$  filterstat,  $l$  ssl -o <report> <period> : Get the requested report. Unable to load reports configuration: Nothing to do (State=0?) + Possible periods are: lasthour, day-0, day-1, day-2, day-3, day-4, day-5, day-6, day-7, last7days, last30days, all -q: Quiet, don't insert info in log files -v: Verbose (-vv enables debug)

### **Results**

### Example

## LOGD

### **Description**

Log daemon.

# Command

```
logd [-t] [-d] [-D] [-h?] [-v]
-t: check if logd is ready
-d: activate verbose mode
-D: daemonize
-h -?: help
-v: version
```
### **Results**

U2504C099999999999>logd -d LOGD starts in verbose mode. 2011-04-11 16:26:34 | logd\_ config deb | LOGD verbose ON 2011-04-11 16:26:34 | logd config deb | Verbose=0, no verbose activated. Please put the wanted debug level into this token (between 1 and 3) 2011-04-11 16:26:34 | logd\_config\_deb | LOGD verbose OFF

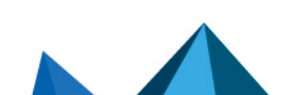

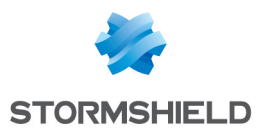

# LOGDISK

### **Description**

Manage partition logs.

## Command

```
logdisk ( -s | -l | -f [<disk/partition> [-w]] | -m
[\n\langle partition>] | -u | -c | -b | -h ) [-v]-s : Display log partition status
-l : List all available disks/partitions.
-f [<disk/partition>] : Format current/specified log
disk/partition.
For current partition, unmount, format and mount it
automatically.
-w option forces the add of a swap partition even if model
does not require it
-m [<partition>] : Mount current/specified partition. Unmount
last partition if necessary.
-u : Unmount current partition.
-c : Do sanity checks on log partition. Try to mount back
partition in case of problem.
-b : Used during boot to mount log partition if necessary.
Skip daemons interaction.
-h : Display this usage.
-v : Verbose mode
```
## **Results**

## Example

# MEMCHECK

### **Description**

Restart a daemon if it takes more than 1Gb of memory

## **Command**

memcheck <daemon\_name> <memory\_limit> [verbose\_path]

```
memcheck serverd 1000000 /log/dbg
```
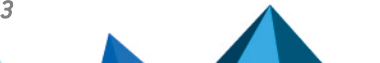

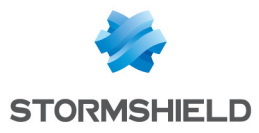

# MEMLIMIT

### **Description**

execute a process with both its memory limits set and malloc config set

## **Command**

```
memlimit path [args...]
path: path of the process to be executed
args: args passed to the executed process
```
### **Results**

the executed process result

### Example

## **MODEMCTL**

### **Description**

Configuration helper for usb modem.

## Command

```
modemctl ( devinfos [<device>] | eject <device> | reset
<device> ) [-v]
A device is referenced by its unit address with the
ugen<unit>.<addr>form (ugen4.2)
devinfos : Display information about all plugged USB
devices.
eject : Power off <device> to eject safely.
reset : Restart <device>. Useful to trigger probing by
the kernel.
-v --verbose : Verbose mode
-h --help : This help
```
## **Results**

```
./modemctl devinfos
ugen4.2: <Mass Storage Generic> at usbus4, cfg=255 md=HOST
spd=HIGH (480Mbps) pwr=OFF (200mA)
VendorId=058f
ProductId=6387
```
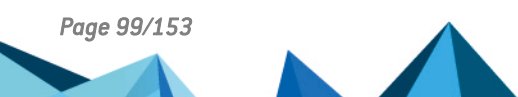

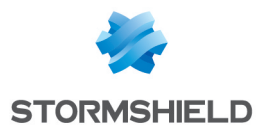

ugen4.3: < USB Modem USB Modem> at usbus4, cfq=0 md=HOST spd=HIGH (480Mbps) pwr=ON (500mA) VendorId=1c9e ProductId=9603 ugen4.4: <HUAWEIMOBILE HUAWEIMOBILE> at usbus4, cfg=0 md=HOST spd=HIGH (480Mbps) pwr=ON (2mA) VendorId=12d1 ProductId=15cf ./modemctl eject ugen4.4 ugen4.4 has been powered off and can be ejected safely

### MPD

#### **Description**

Multi network protocol daemon.

### **Command**

```
mpd [options] [system]
Options:
-b, --background : Run as a background daemon
-d, --directory config-dir : Set config file directory
-k, --kill : Kill running mpd process before start
-f, --file config-file : Set configuration file
-o, --one-shot : Terminate daemon after last link shutdown
-p,
--pidfile filename : Set PID filename
-s, --syslog-ident ident : Identifier to use for syslog
-m, --pam-service service : PAM service name
-v, --version : Show version information
-h, --help : Show usage information
```
## **Results**

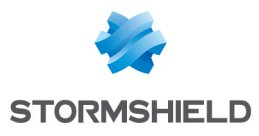

# **NDMESG**

### **Description**

Print the kernel ring buffer with date

## **Command**

ndmesg (no argument)

### **Results**

### Example

## **NEWLDAPBASE**

### **Description**

Generate an LDAP base. Called by enldap.

## Command

```
Usage: newldapbase [ -o Orgname -d DC [-p tmppass]][-v]
-o Orgname : organization name
-d DC : domain component
-p tmppassword : temporary password
-v : verbose
-h : displays help
```
## **Results**

## Example

## NGSTAT

## **Description**

Gives information on the interfaces generated by mpd daemon.

```
ngstat [name] [protocol]
name : netgraph interface name listed in /var/run/mpd.pid
```
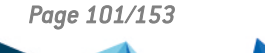

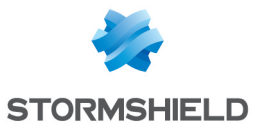

protocol : <PPTP | pptp><PPPOE | PPPoE | pppoe>

## Results

## Example

### **NHUP**

### **Description**

Sends SIGHUP signal to specified daemon (must be a daemon from /var/supervise).

### **Command**

nhup <daemon name>With <daemon\_name> a daemon listed by dstat command

### **Results**

### Example

## NKILL

### **Description**

Kill the specified daemon (must be a daemon listed in /var/supervise).

## **Command**

nkill <daemon name>With <daemon name> a daemon listed by dstat command

### **Results**

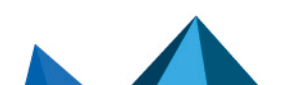

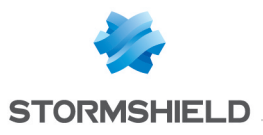

# NMEMSTAT

#### **Description**

Retrieve memory usage statistics.

## **Command**

```
nmemstat
[-v] [-M core] [-N system] [-w interval] [-a | pid | core ...]
[-i \mid -s]-a : Display the Memory usage of all loaded lib and binaries
on the UTM
-s : Display the overall Memory usage and the rate of current
user memory of the UTM
-i : (with -s only) ONLY display the rate of current user
memory
-w : refresh interval in ???
-M : core ???
-N : system ???
-v : verbose
```
### **Results**

Physical memory: 1003MB User memory: 727MB Wired memory: 275MB Current user memory: 84MB Used user memory: 12%

## Example

nmemstat -i -s

## NRAID

### **Description**

Creates and rebuilds raid.

```
nraid -h | -c | -s | -z | -a | -w <disk> | -r
-h : print this help and exit
-c : create the RAID array
-s: show current disks status
-z: reset raid ata port and probe new plugged disk
-w: wipe disk info and make it blank
-r : rebuild raid if one disk has failed
-a: try to create automaticaly RAID silently
```
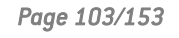

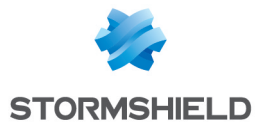

## **Results**

## Example

## NRELOAD

#### **Description**

Reload the specified daemon into launchd, allowing to switch to another version of the startup script.

#### **Command**

```
nreload [-f ] <daemon> [<version>]
-f : force to reload the daemon, even if the version is
unchanged.
```
#### **Results**

#### Example

## NRESTART

#### **Description**

Restart the specified daemon (must be a daemon listed in /var/supervise).

### Command

nrestart <daemon name>With <daemon name> a daemon listed by dstat command

#### **Results**

#### Example

## **NSBSDSTART**

#### **Description**

Called during boot to set up some system values.

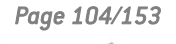

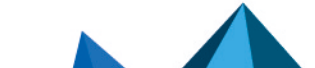

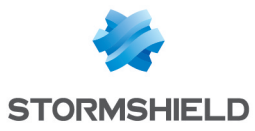

## Command

nsbsdstart (no argument)

## **Results**

### Example

### **NSBSDSTOP**

### **Description**

Updates /boot/loader.conf according to the configuration. Called during shutdown.

### **Command**

```
nsbsdstop [-d]
-d : Activate debugging
```
#### **Results**

Information written in file /boot/loader.conf

### Example

## NSRPC

### **Description**

This command is used to have access to the serverd commands. The -f option is used to force the "admin" connection. The -r option is used to specify the access rights of the user. The list of access rights is written as a string with each right separated by a comma. The rights that can be specified are the following : modify, base, other, log, filter, vpn, url, pki, object, user, admin. Encoding depend on the locale LC\_ALL

```
nsrpc [-a|-d|-f] [-C connection timeout] [-R reading timeout]
[(-4|-6)] [-c command file] [-l log file] [-r rights] user
[:password]@server[:port]
nsrpc [-d|-f] [-C connection timeout] [-R reading timeout] [(-
4|-6)] -t targets file -c command file [-l log file] [-r
rights]
-a: automatically connect with default password
-c: set file with firewall commands
```
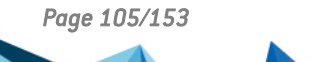

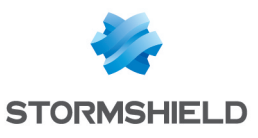

```
-C: set connection timeout (min: 5 ; max: 600 ; default: 600)
-d: activate debug
-f: force login
-l: set file to output commands and firewall results
-r: set rights
-R: set reading timeout (min: 5 ; max: 600 ; default: 600)
-t: set file with target firewalls ("IP[;port];login;password"
on each line)
-h: this usage
-4: connect using IPv4 (default)
-6: connect using IPv6
WARNING : stormshield network.ca file must be in the same path
as nsrpc
```
#### **Results**

### Example

```
U2504C099999999999>nsrpc admin@127.0.0.1
Welcome to Cipher/SRP client
Enter password:
Connecting to 127.0.0.1...
Using SRP authentication only.
User=admin
Level="modify,mon_
write, base, other, \overline{log}, filter, vpn, url, pki, object, user, admin, netw
ork,route,maintenance,asq,pvm,globalobject,globalfilter,global
other"
SessionLevel="modify,mon_
write, base, other, log, filter, vpn, url, pki, object, user, admin, netw
ork,route,maintenance,asq,pvm,globalobject,globalfilter,global
other"
Srpclient>
```
## **NSTART**

#### **Description**

Start the specified daemon (must be a daemon listed in /var/supervise).

### Command

```
nstart <daemon name>With <daemon_name> a daemon listed by
dstat command
```
#### **Results**

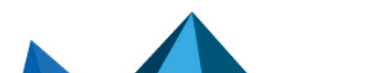

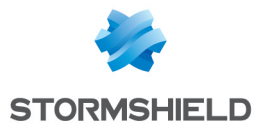

# Example

# NSTOP

### **Description**

Stop the specified daemon (must be a daemon listed in /var/supervise).

## **Command**

nstop <daemon name>With <daemon\_name> a daemon listed by dstat command

### **Results**

### Example

## **NTPD**

### **Description**

NTP daemon program.

```
ntpd [ -<flag> [<val>] | --<name>[{=| }<val>] ]..[<server1>
... <serverN>] novirtualips
Do not listen to virtual interfaces
Flag Arg Name Description
-4 no ipv4 Force IPv4 DNS name resolution - prohibits the
option 'ipv6'
-6 no ipv6 Force IPv6 DNS name resolution - prohibits the
option 'ipv4'
-a no authreq Require crypto authentication - prohibits the
option 'authnoreq'
-A no authnoreq Do not require crypto authentication -
prohibits the option 'authreq'
-b no bcastsync Allow to sync to broadcast servers
-c Str configfile Configuration file name
-d no debug-level Increase output debug message level - may
appear multiple times
-D Str set-debug-level Set the output debug message level -
may appear multiple times
-f Str driftfile Frequency drift file name
-g no panicgate Allow the first adjustment to be Big - may
appear multiple times
```
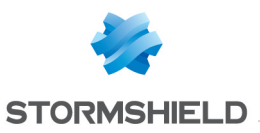

-G no force-step-once Step any initial offset correction. -i no jaildir Built without --enable-clockctl or --enablelinuxcaps or --enable-solarisprivs -I Str interface Listen to an interface name or address - may appear multiple times -k Str keyfile Path to symmetric keys -l Str logfile Path to log file  $-I<sub>1</sub>$  no -n no nofork Do not fork - prohibits the option 'wait-sync' -N no nice Run at high priority -p Str pidfile Path to PID file -P Num priority priority Process priority -q no quit Set the time and quit - prohibits these options: saveconfigquit wait-sync -r Str Str propagationdelay saveconfigquit Broadcast/propagation delay Save parsed configuration and quit - prohibits these options: quit wait-sync -s Str statsdir Statistics file location -t Str trustedkey Trusted key number -u --- user built without --enable-clockctl or --enablelinuxcaps or --enable-solarisprivs -U Num Str Str updateinterval var dvar interval in seconds between scans for new or dropped interfaces make ARG an ntp variable (RW). May appear multiple times. make ARG an ntp variable (RW|DEF). May appear multiple times. -w Num wait-sync Seconds to wait for first clock sync prohibits these options: nofork quit saveconfigquit -x no slew Slew up to 600 seconds opt version Output version information and exit -? no help Display extended usage information and exit -! no more-help Extended usage information passed thru pager Options are specified by doubled hyphens and their name or by a single hyphen and the flag character. The following option preset mechanisms are supported: - examining environment variables named NTPD \*

#### Results

Example

## NTPQ

**Description** 

Standard NTP query program

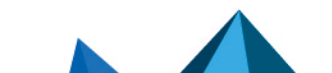

*Page 108/153 sns-en-cli\_console\_ssh\_commands\_reference\_guide-v4 - 07/22/2024*
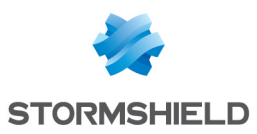

ntpq  $\left[ -\frac{\text{diag}}{\text{diag}} \right] \leq \text{val} \leq \left[ -\frac{\text{diag}}{\text{diag}} \right] \left[ -\frac{\text{diag}}{\text{diag}} \right] \leq \left[ -\frac{\text{diag}}{\text{diag}} \right] \leq \text{val}$ -4 no ipv4 Force IPv4 DNS name resolution - prohibits the option 'ipv6' -6 no ipv6 Force IPv6 DNS name resolution - prohibits the option 'ipv4' -c Str command run a command and exit - may appear multiple times -d no debug-level Increase output debug message level - may appear multiple times -D Str set-debug-level Set the output debug message level may appear multiple times -i no interactive -i no interactive Force ntpq to operate in interactive mode prohibits these options: command peers -n no no opt numeric old-rv version numeric host addresses Always output status line with readvar Output version information and exit -p no peers Print a list of the peers -prohibits the option 'interactive' -w no opt wide version Display the full 'remote' value output version information and exit -? no help Display extended usage information and exit -! no more-help Extended usage information passed thru pager -> opt save-opts Save the option state to a config file -< Str load-opts Load options from a config file

### **Results**

### Example

### NVMCHECK

#### **Description**

Check NVM version of Intel XL card

```
nvmcheck [-h] [-v]
-h : display help
-i : display information about update
-f : do not check last update status
-u : exec nvmupdate if some NVM should be updated
-v : verbose mode
```
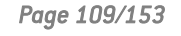

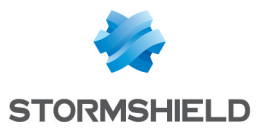

### **Results**

0 if all cards NVM are up to date 1 if some cards NVM should be updated 2 reboot is required by nvmupdate exec

### Example

# **OBJECTSYNC**

### **Description**

Synchronize the dynamic objects.

## **Command**

```
objectsync [-v] [-c] [-t <host> | -4 <host> | -6 <host>]
-h: this help
-v: turn verbose on
-c: use the cached value of the dynamic object, if it doesn't
exist, then perform a DNS query
-t <host>: resolve the IPv4 and IPv6 address of host <host>-4
<host>: resolve the IPv4 address of host <host>-6 <host>:
resolve the IPv6 address of host <host>
```
## **Results**

## Example

## **OPENVPN**

### **Description**

OpenVPN Daemon

### **Command**

## **Results**

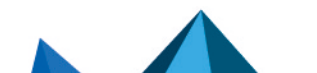

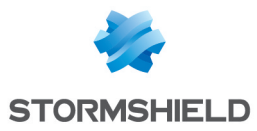

# OPENVPN\_AUTH

### **Description**

Authenticate user and control his access.

# Command

```
openvpn_auth tcp|udp
openvpn_auth tcp : Authenticate TCP user
openvpn_auth udp : Authenticate UDP user
```
### **Results**

Example

# OPENVPN\_CLEAN\_USERTABLE

### **Description**

Called by launchd on OpenVPN daemon shutdown and ensures to clean ASQ users table entries flagged with OPENVPN method.

## Command

openvpn\_clean tcp|udp openvpn clean tcp : Clean ASQ TCP users table entries flagged with OPENVPN method openvpn clean udp : Clean ASQ UDP users table entries flagged with OPENVPN method openvpn clean all : Clean ASQ TCP and UDP users table entries flagged with OPENVPN method

## **Results**

Example

# OPENVPN\_CONNECT

### **Description**

Register user in ASQ users table.

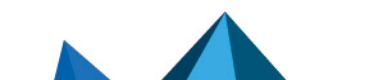

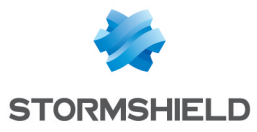

```
openvpn_connect tcp|udp
openvpn connect tcp : Register TCP user in ASQ users table
openvpn_connect udp : Register UDP user in ASQ users table
```
#### **Results**

#### Example

### OPENVPN\_DISCONNECT

#### **Description**

Remove user in ASQ users table.

#### Command

```
openvpn_disconnect tcp|udp
openvpn_disconnect tcp
openvpn_disconnect udp
```
#### **Results**

#### Example

[P12IMPORT]

#### **Description**

Import PKCS#12 file.

#### **Command**

```
p12import -f <file path> [-p <password>] [-v]
-v : verbose mode
-t : if specified, TPM seal is forced to ONDISK, NONE
otherwise
-p : password associated with PKCS#12 file
-f : import PKCS#12 file given by <file path>
```
#### **Results**

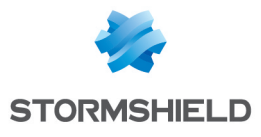

**Example**

# OPENVPN\_PROXYCTL

### **Description**

OpenVPN proxy daemon controller

# **Command**

openvpn\_proxyctl [-d] [-v] [-h] command

-h, --help : show this help

-v, --verbose: enable verbose

-d, --daemon : run in background commands: mgmt raw <tcp|udp> command: send the given command to openvpn list users [tcp|udp|both]: list users of given openvpn server

### **Results**

### Example

# OPENVPN\_PROXYD

### **Description**

OpenVPN proxy daemon

## **Command**

openvpn\_proxyd [-d] [-v] [-h]

-d, --daemonize: will daemonize

- -v, --verbose : verbose mode
- -h, --help : show this help

### **Results**

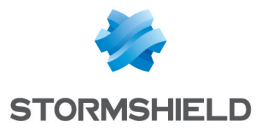

# Example

# PAYGPREP

## **Description**

PAYG template provisioning utility

## **Command**

```
paygprep
This wizard provisions the virtual machine to a PAYG template.
```
## **Results**

### Example

# **POWERSTATUS**

### **Description**

Display status of power slots

## Command

```
powerstatus [-s <0|1>]
-s <0|1>: slot to display (if missing, display all slots)
```
### **Results**

## Example

```
SN6KXA04F0015A8>powerstatus
POWER0: OK
POWER1: OK
```
## PPPDOWN

# **Description**

Called when a PPP link is down.

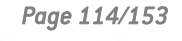

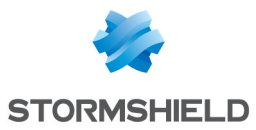

pppdown <dialup-interface>dialup-interface : interface name to check

### **Results**

### Example

## PPPDOWN2

#### **Description**

Called in background when a PPP link is down.

### **Command**

```
pppdown <dialup-interface>dialup-interface : interface name to
check
```
### **Results**

### Example

### PPPUP

### **Description**

Called when a PPP link is up.

## Command

```
pppup <interface> inet <local-ip> <remote-ip> <authname> [dns1
ip] [dns2 ip]
<interface> : Interface name
<local-ip> : IP address of link's local endpoint
<remote-ip> : IP address of link's remote endpoint
<authname> : authentication name
<dns1 ip> : Domain name server primary IP address
<dns2 ip> : Domain name server secondary IP address
```
### **Results**

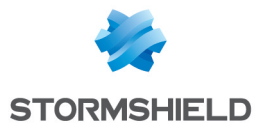

# Example

# PPPUP2

### **Description**

Called in background when a PPP link is up.

## **Command**

```
pppup <interface> inet <local-ip> <remote-ip> <authname> [dns1
ip] [dns2 ip]
<interface> : Interface name
<local-ip> : IP address of link's local endpoint
<remote-ip> : IP address of link's remote endpoint
<authname> : authentication name
<dns1 ip> : Domain name server primary IP address
<dns2 ip> : Domain name server secondary IP address
```
### **Results**

### Example

## PVMGENCONF

### **Description**

Used by autoupdate in order to generate the configuration files for pvm from the downloaded files.

```
pvmgenconf -d <autoupdate files dir> [-c <core dir>] [-s <sodb
dir>] [-b <br/>banner dir>] [-v <vuln rules file>] [-V <vuln descs
file>] [-p <pof rules file>] [-l <us|fr>:<language file> [-l
...]]
-d <autoupd files dir> : Autoupdate download directory
-c <core dir> : Pvm main directory
-s <sodb dir> : Service OS Database directory
-b <br/>banner dir> : Service Banner directory
-v <vuln rules file> : Vulnerability rules file
-V <vuln descs file> : Vulnerability description file
-p <pof rules file> : OS Signature file
-l <us|fr>:<language file> [-l ...] : language file
```
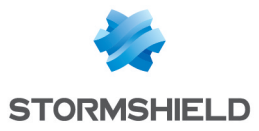

### **Results**

generates pvm conf files for ASQ <= "ASQ\_VERSION"

# Example

# REBOOT

### **Description**

Reboot the IPS-Firewall. Warning !! No confirmation is requested. This action stops the HA monitoring.

### Command

Reboot (no argument)

### **Results**

### Example

```
U2504C099999999999>reboot
Shutdown NOW!
shutdown: [pid 712]
*** FINAL System shutdown message from
admin@U2504C099999999999
***
System going down IMMEDIATELY
U2504C099999999999>System shutdown time has arrived
```
# REMOTE SHELL

### **Description**

Shell for remote user. Redirect to nsrpc or csh given the CLIShell token in ConfigFiles/system [SSH]

## **Command**

remote\_shell

### **Results**

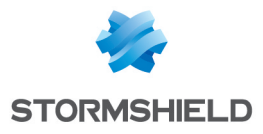

Example

## **ROUTERCTL**

#### **Description**

Client application used to control the routing management daemon (routerd)

```
routerctl [-h] [-v] [-B] [-o] [-b] [-4] [-6] [-f] [-n] [--
refresh arg] [--router arg] [--gateway arg] [--state arg] [--
dhcp dhcp-mac-ifce-name] [--dialup dialup-mac-ifce-name] [--
check-config] [--dump-config] [--reload-config arg] [--host-
status] [--get-history] [--dump-state] [--health]
Command Args Args Description
-h [ --help ] Display a
help message
-v [ --verbose ] Enable
verbose mode
-B [ --background] Execute in
the background (nothing is printed)
-o [ --libxo ] (text|html|xml|json)[,pretty] Specify the
output format (text,pretty is used by default)
-b Boot mode
(won't call external scripts in case the firmware is booting
up)
-4 [ --ipv4 ] Manage IPv4
routes or objects
-6 [ --ipv6 ] Manage IPv6
routes or objects
-f Update the
routes in the kernel even if their state has not changed
-n Changes are
not applied and are printed instead
--refresh all|default|static|pbr Refresh
routes (all routes are refreshed if no scope is specified, for
both ip versions by default)
--router router-object Name of the
router object to update (which ip version to operate on must
be specified with option -4 or -6)
--gateway cateway gateway Gateway of an
host to request
--state UP|DEGRADED|DOWN New state of
the specified gateway (case insensitive)
--dhcp dhcp-mac-ifce-name Name of the
DHCP interface to update, can only be used for DHCPv4
interfaces ( ex: eth0, IPv4 option -4 must be specified)
--dialup dialup-mac-ifce-name Name of the
```
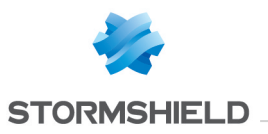

dialup interface to update ( ex: ng0, which ip version to operate on must be specified with option  $-4$  or  $-6$  ) --check-config check routing rules validity in configuration (exclusive with other queries) --dump-config **Dump** current routerd configuration (exclusive with other queries) --reload-config all|verbose|objects Reload current routerd configuration (every kind of configuration is refreshed by default, exclusive with other queries) --host-status host-name Show the links(gateway/ha link) status of a host (HA peer/router object) given in parameter --get-history host-name Retrieves the measurements history of a host (HA peer/router object) given in parameter. Can be paired with --gateway to request a specific gateway of this host. --dump-state Dump the state of the differentes routes --health Get the current global status

#### **Results**

#### Example

Refresh IPv4 or IPv6 static and default routes: routerctl [-v]  $[-b]$   $[-4]$   $[-6]$   $[-f]$   $[-n]$  --refresh Update the state of a gateway of a given router: routerctl [ v]  $[-b]$   $[-4]$   $[-6]$   $[-f]$   $[-n]$  --router <router-object> --qateway <gateway-host> --state <UP|DEGRADED|DOWN>Update the state of a generated object of type Firewall\_<dhcp-ifce>\_router and all router objects using this object as a gateway: routerctl [-v]  $[-b]$   $[-6]$   $[-f]$   $[-n]$   $-dhcp$   $-dhp$ -mac-ifce-name> --state <UP|DEGRADED|DOWN>Update the state of a generated object of type Firewall\_<dialup-ifce>\_peer and all router objects using this object as a gateway: routerctl [-v] [-b] [-6] [-f] [-n] - -dialup <dialup-mac-ifce-name> --state <UP|DEGRADED|DOWN>Show host status of a specific host : routerctl [-v] --host-status <host-name>Get history of a specific host : routerctl [-v] - get-history <host-name> [--gateway]

## ROUTERD

#### **Description**

Routing management daemon that manage static and default routes

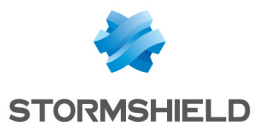

```
routerd [-h] [-d] [-D] [-n] [-s]
Command Args Description
-h [ --help ] Display a help message
-D [ --daemonize ] Will daemonize
-d [ --debug ] Debug mode (start routerd with verbose
if not running, otherwise activate the verbose of the current
routerd process)
```
## **Results**

### Example

# **SECADM**

### **Description**

Used to configure Hardened BSD rules

## **Command**

```
secadm <command> [[modifiers] args]
Command Args Description<br>show [-f json|ucl|xml] show loaded
show [-f json|ucl|xml] show loaded ruleset
list [-f json|ucl|xml] alias for "show" command
load (file> (file> load ruleset)
validate <file> validate validate version<br>
version version
                           show version number
flush flush ruleset
add pax <path> <options> add PaX rule<br>del <id> del rule
        del <id> del rule
enable <id> <id> enable rule
disable <id> disable rule
set <options> set various secadm options
get <options> get various secadm options
```
## **Results**

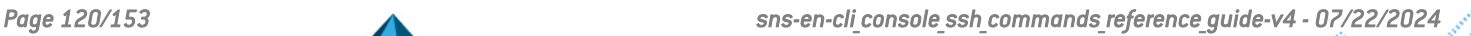

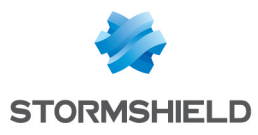

# SENDALARM

### **Description**

Used to send alarms from shell scripts

## **Command**

```
sendalarm -i <id> [-m message] [-u login] [-s src addr] [-d -
dst addr]
-i \overline{4}d : id of the alarm message.
-m message : alarm message related to the issue.
-u login : user login.
-s : source address.
-d : destination address.
```
### **Results**

### Example

### SENDFILE

### **Description**

Used to send file from shell scripts

```
sendfile -s <server> -p <port> -f <path> -t <protocol> -m
(basic|digest|post) -d <directory> -n <name> [-c
<controlname>] [-b] [-u <username>] [-a <password>] [-x
<ca:cert>] [-r <ca:cert>] [-v]
-s server : object http server
-f path : filepath on server
-t protocol : http | https
-m mode : basic | digest | post
-d directory : file directory
-n name : filename
-c controlname : http control name
-u username : username for http authentication
-a password : password for http authentication
-x ca:cert : client certificate (default : fw certificate)
-r ca:cert : reference server certificate
-b : bypass proxy server settings
-v : verbose
```
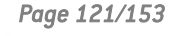

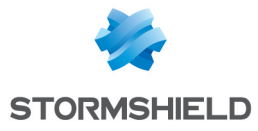

### **Results**

### Example

### **SERVERD**

#### **Description**

Configuration of the daemon. Configuration is set by the user with commands lines.

### **Command**

```
usage: serverd \left[\left\langle -b \right| -B \right\rangle ipaddr] \left[-p \right] port] \left[-r \right] user]\left[-d\right]-b ipaddr Bind to the specified ipaddr (ipv4).
-B ipdaddr Bind to the specified ipaddr (ipv6).
-p port Attach to the specified port.
-r user Run as the specified user.
-d debug Set or launch serverd in verbose mode.
```
### **Results**

#### Example

# SERVICE CLIENT

### **Description**

Test binary that use the internal messaging to communicate. It will create a client, send and receive messages from a specific service.

```
service_client
-h [ -\overline{he}lp ]: display this message
-v [ --verbose ]: Enable verbosity
-t [ --service ]: service name Set the service name
-m [ --message ]: arg Set the message
-s [ --startup ]: arg Set the delay in seconds at startup
before the first message (default: 1 second)
-i [ --interval ]: arg Set the interval in seconds between
successive sends (default: 1 second)
-c [ --count ]: arg Set the number of times to send the
message before exiting (default: do not stop sending)
```
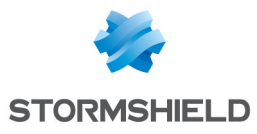

#### **Results**

Responses received from the service.

### Example

```
$> service client --message test request --service test
service --count 3
Received response: <test_response>Received response: <test_
response>Received response: <test_response>
```
# SERVICE SERVER

### **Description**

Test binary that use the internal messaging to communicate. It will create a server, recevie and send messages to a specific service.

## **Command**

```
service_server
-h [ --help ] Display this message
-v [ --verbose ] service name Enable verbosity
-s [ --service ] service name Set the service name
-m [ --message ] arg Set the message
```
### **Results**

Requests received from the service.

### Example

```
$> service server --service test service -m test response
Got request: "test_request"
Got request: "test request"
Got request: "test_request"
...
```
## SETBOOT

### **Description**

Used to select the boot partition for the next reboot. During the boot, if you select manually the partition on which you want to boot, it has the same effect that this command.

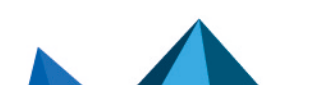

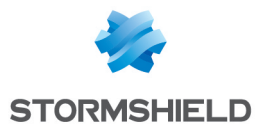

```
setboot <Main|Backup>Main: set main partition for next reboot
Backup: set Backup partition for next reboot.
```
#### **Results**

#### Example

#### **SETCONF**

#### **Description**

Write a section value to a configuration file. This command is generally called from scripts.

#### **Command**

setconf <file> <section> [<token>] <value> [<comment>] Adds <token> =<value> to <section> in configuration file <file> If <token> is not set, the section is appended with <value> <comment> is only available if <token> is set. setconf -n, --no-protect <file> <section> <value> Sets <section> to <value> in configuration file <file> without protecting with  $\setminus$  !!  $\setminus$  !! setconf -d, --delete <file> <section> [<token> [<value>]] Removes section <section> from configuration file <file>
If <token> is set, removes only the token from <section> If <value> is set, check token value before removing

#### **Results**

#### Example

```
U2504C099999999999>setconf /usr/Firewall/ConfigFiles/network
Ethernet1 Address 10.x.x.x
U2504C099999999999>
```
### **SETKEY**

### **Description**

PFKEYv2 userland tool used to manage kernel information related to IPSec.

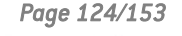

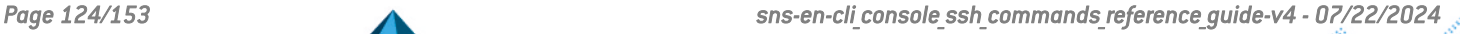

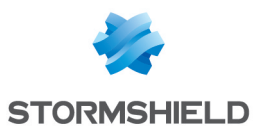

```
setkey [-v] file ...
setkey [-nv] -c
setkey [-nv] -f filename
setkey [-Palpv] -D
setkey [-Pv] -F
setkey [-H] -x
setkey [-V] [-h]
```
## **Results**

## Example

# **SETPERMISSIONS**

### **Description**

Used to check and repair permissions on specific files

## **Command**

```
setpermissions [-h] [-r] [-t] [-p] [-o] [-g]
-h [ --help ]: Display this message
-r [ --repair ]: Repair permissions errors if it is possible
-t [ --ignore-type ]: Ignore the type of the file
-p [ --ignore-permissions ]: Ignore the permissions of the
file
-o [ --ignore-owner ]: Ignore the owner of the file
-g [ --ignore-group ]: Ignore the group of the file
-v [ --verbose ]: Enable verbose
```
## **Results**

## Example

## SETSAREPLAYCOUNTER

## **Description**

Userland troubleshooting tool used to change an IPSec SA replay counter.

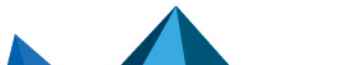

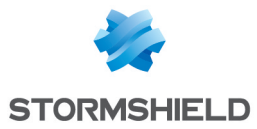

setsareplaycounter <ip src> <ip dst> <spi> <replay counter>

### **Results**

#### Example

### **SETURL**

#### **Description**

Set the field "URLFiltering" in the file /usr/Firewall/ConfigFiles/proxy for CLOUDURL case : Cloudurl State is set to 1 and URLFiltering State is set to 0 for STORMSHIELD NETWORK case : Cloudurl State 0 URLFiltering State is set to 1 for NONE case : both Cloudurl and URLFiltering State are set to 0

### Command

```
seturl [SN|CLOUDURL|NONE]
SN: set value "SN"
CLOUDURL: set value "CLOUDURL"
NONE: set value "SN"
```
### **Results**

### Example

### **SFCTL**

### **Description**

Get or set ASQ module parameters. Waring This command uses some advanced functions of the firewall. Its usage must be done very carefully and with some very good knowledges. Some commands can cut current network connexions.

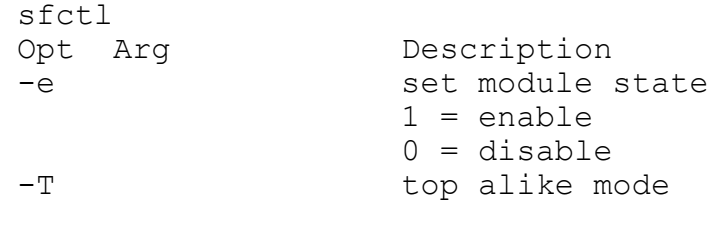

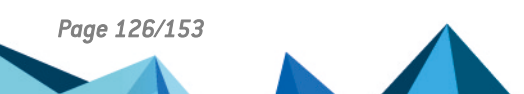

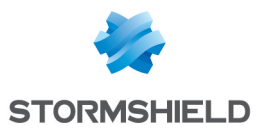

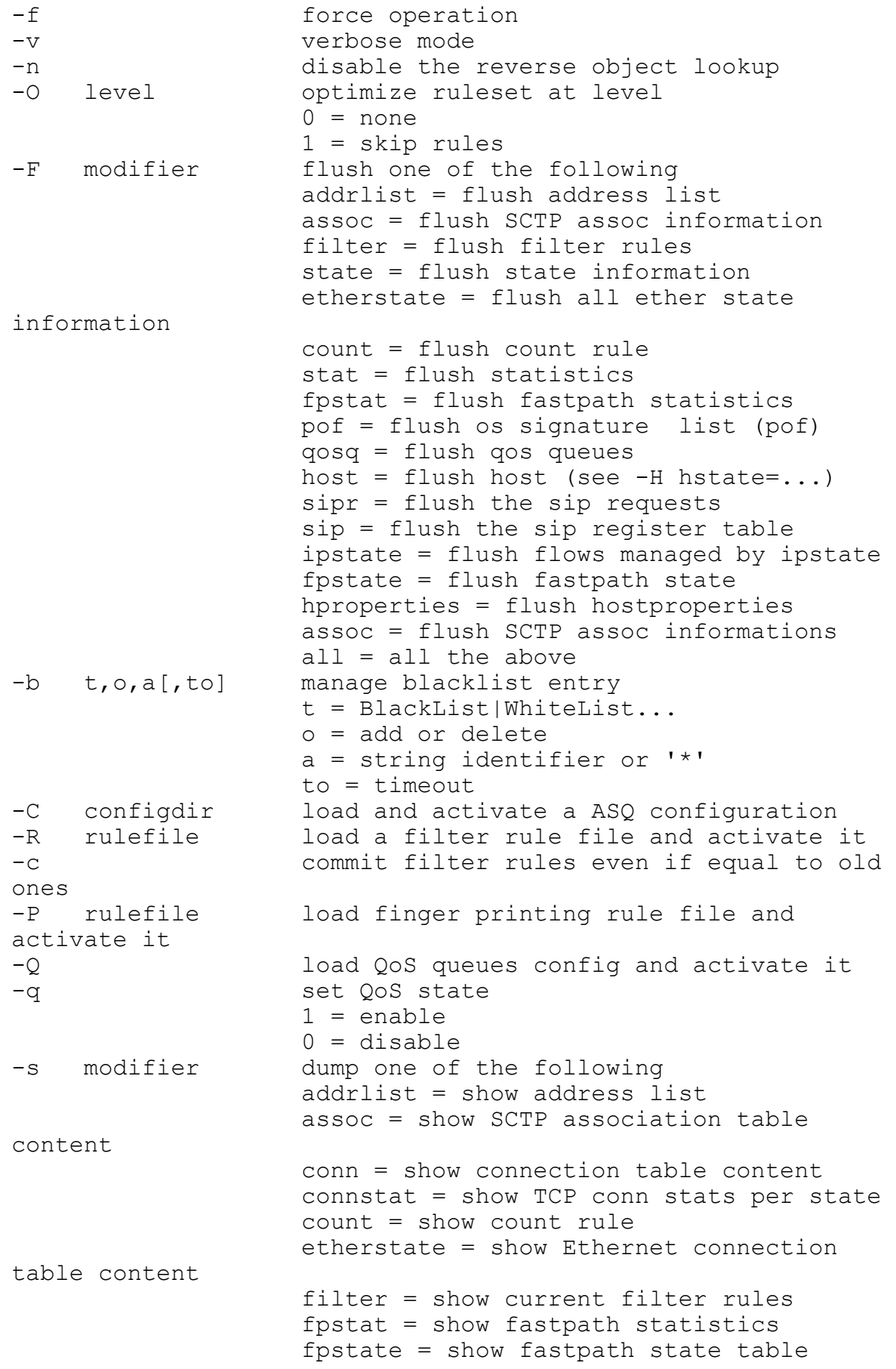

*Page 127/153 sns-en-cli\_console\_ssh\_commands\_reference\_guide-v4 - 07/22/2024*

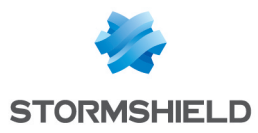

global = show if statistics ha = show ha cluster info host  $=$  show host table content if = show interface information ioctl = show ioctl statistics ipstate = show flows managed by ipstate limit = show ASQ limits log = show last log message mem = show memory stats nat = show current nat rules natpool = show reserved nat ports pof = show os signature list (pof) protaddr = show protected address list qos = show QoS rule revrt = show reverse router table route = show route information rulestat = show rulesmatch sip = show sip register table (nat) sipr = show sip request table stat = show statistics state = show state table content table = show filter tables content user = show user table content all = all the above -l modifier write a log entry count = log count rule stat = log statistics all = all the above -H type=modifier modify output. type can be  $host = display$  display information for host shost = display information for client dhost = display information for server port = display information for port sport = display information for source dport = display information for plugin = display information associated iface = display information associated siface = display information associated diface = display information associated proto = display information associated section = filter information for show state = display information according hstate = display information for host htype = display information for host sigid = display information for host ctype = display connections of a given qid = display connections of a given rtname = display connections of a given auth = display users authenticated name = display user table for a given conn = all to flush all connections rule = filter the connections by the natrule = filter the connections by the

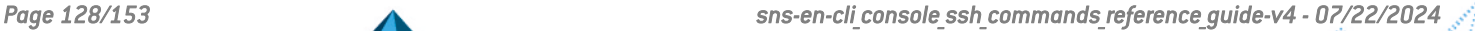

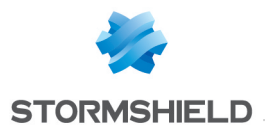

macaddr = display information for mac iptype = display information by IP type cpu = display information by CPU bytes = display connections with total lastuse = display connections used within bandwidth = display host with a total hostrep = display host with reputation maxcount = limit number of elements returned by -s geo = geo location filter iprep = iprep filter  $-A \leq kev$ =  $\leq val$  $\lceil$ , <key> $\lceil$  = <val>]  $\lbrack$ , ...]];  $\lbrack$ ...] manually add/update authenticated user(s) address = user address name = user name domain = user domain group = group membership ("g  $a, g, b$ ") timeout = timeout multiuser = adress is multi-user (no value) authmethod = authentication method admin = user is an admin (no value) sslvpn = user have access to sslvpn (no value) sslrdr = user have access to sslrdr (no value) openvpn = user have access to openvpn (no value) sponsoring = user has the rights to sponsor (no value)  $-a \leq k \exp\left[-\langle \mathrm{val} \rangle \right]$  $[\, , \langle \text{key} \rangle \, [ = \langle \text{val} \rangle \, ]$  $\lbrack ,\ldots \rbrack$  :  $\lbrack .\ldots \rbrack$  manually remove authenticated user(s) name = user name domain = user domain address = user address all = all authenticated user (no value) -r old,new rename a user domain -t op,val manually add/remove objects from filter tables (experimental) name = name of the table op = add or del val = addresses separated by comma -B op,host,conn,assoc backup operation op = backup or restore host = host filename conn = conn filename assoc = assoc filename -h modifier HA ethernet mode active = set as active mode passive = set as passive mode show = display current mode

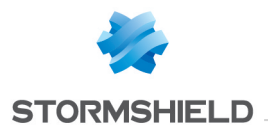

 $swap = do a swap$ bulk = send a bulk update to peer <local IP>,<peer IP>,mtu = configure HA sync in IPS -o filename write output data to filename (work only  $with -s)$ -i source data source (work only with -s) asq = use ASQ data (default)  $-p$   $\langle key \rangle$  [= $\langle val \rangle$ ]  $[\,$   $\langle$  key> $[$  =  $\langle$  val>]  $[$ , ...]]; $[$ ...] manually add or tweak a host addr = mandatory address of the host if = interface name state = desired state mac = MAC address  $qeo = qeo IP$  ("eu:fr")  $iprep = IP$  reputation ("botnet, spam") hostrep = host reputation dns = DNS cache nogeo = remove geo IP from host (no value) noiprep = remove IP reputation from host (no value) nohostrep = remove reputation from host (no value) nodns = remove DNS cache from host (no value) --libxo params Pass params to libxo, see libxo possible parameters http://juniper.github.io/libxo/libxomanual.html#option-keywords. color = Enable colors/effects for display styles (TEXT, HTML) colors=xxxx = Adjust color output values dtrt = Enable "Do The Right Thing" mode flush = Flush after every libxo function call flush-line = Flush after every line (linebuffered) html = Emit HTML output indent=xx = Set the indentation level info = Add info attributes (HTML) json = Emit JSON output keys = Emit the key attribute for keys (XML) log-gettext = Log (via stderr) each gettext(3) string lookup log-syslog = Log (via stderr) each syslog message (via xo\_syslog)  $no-humanize = Ignore the {h:} model,$ (TEXT, HTML) no-locale = Do not initialize the locale setting no-retain = Prevent retaining formatting information

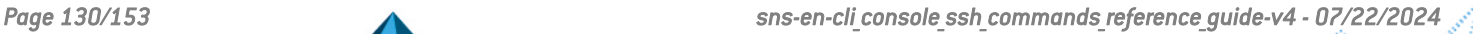

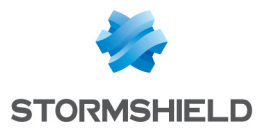

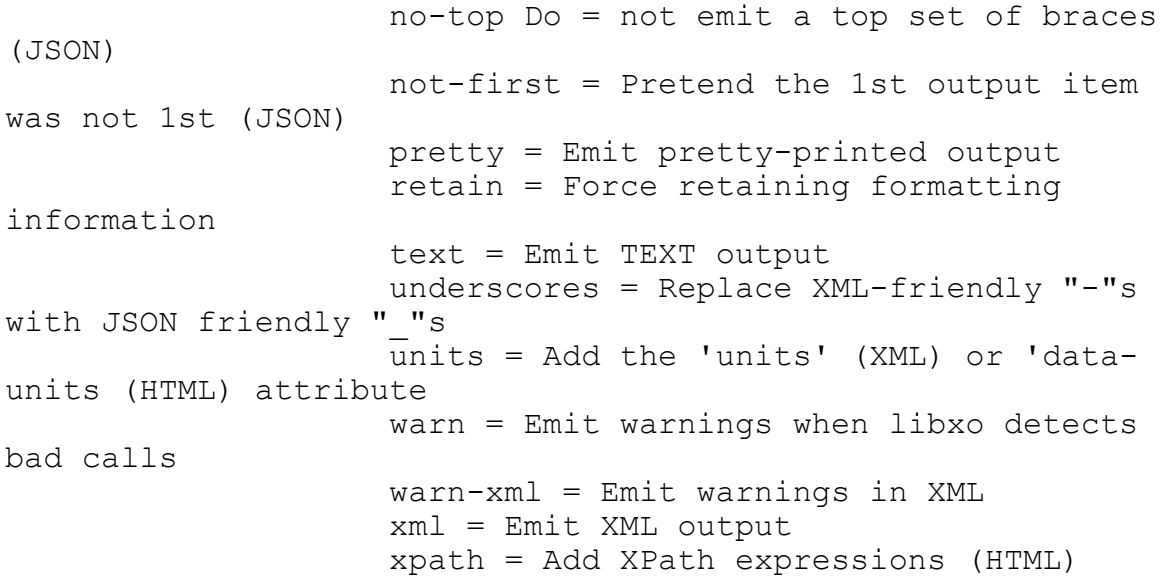

#### **Results**

#### Example

```
S
U2504C099999999999>sfctl -s host
Host (ASQ):
host if state packet bytes throughput
10.1.20.249 in active 0.00 p 0.00 B 1.26MB 0.00 b/s 0.00 b/s
10.1.20.10 in active 0.00 p 0.00 B 490KB 0.00 b/s 12.2Kb/s
10.1.20.103 in active 0.00 p 0.00 B 2.13KB 0.00 b/s 984 b/s
10.1.20.254 in active 5.00 p 320 B 400 B 0.00 b/s 0.00 b/s
10.1.20.251 in active 0.00 p 0.00 B 8.75KB 0.00 b/s 0.00 b/s
204.13.248.112 learning learning / / /
10.1.4.50 in active 0.00 p 0.00 B 80.4KB 0.00 b/s 0.00 b/s
10.1.204.11 in active 0.00 p 0.00 B 189KB 0.00 b/s 2.69Kb/s
10.1.20.101 in active 0.00 p 0.00 B 2.13KB 0.00 b/s 16.0 b/s
10.1.6.1 in active 51.0 p 15.7KB 6.86KB 3.38Kb/s 4.11Kb/s
10.1.20.102 in active 0.00 p 0.00 B 2.13KB 0.00 b/s 16.0 b/s
10.1.5.1 in active 0.00 p 0.00 B 328KB 0.00 b/s 7.25Kb/s
U2504C099999999999>
```
## SLAPD

### **Description**

LDAP daemon

## **Command**

slapd <options>

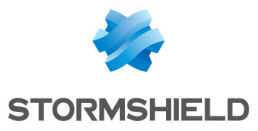

# **Options**

-4 IPv4 only -6 IPv6 only -T {acl|add|auth|cat|dn|index|passwd|test} : Run in Tool mode -c cookie : Sync cookie of consumer -d level : Debug level -f filename : Configuration file -F dir : Configuration directory -g group : Group (id or name) to run as -h URLs : List of URLs to serve -l facility : Syslog facility (default: LOCAL4) -n serverName : Service name -o <opt>[=val] : Generic means to specify options supported options: slp[={on|off|(attrs)}] enable/disable SLP using (attrs) -r directory : Sandbox directory to chroot to -s level : Syslog level -u user : User (id or name) to run as -V : Print version info (-VV exit afterwards, -VVV print info about static overlays and backends)

## **Results**

# Example

# SLD

## **Description**

Daemon sld.

## Command

```
sld [-d] [-i] [-s] [-v]
-d : Toogle verbose
-i : Show information
-s : Show config
-h : Help
-v : Version
```
## **Results**

# Example

# **SLOTINFO**

## **Description**

Manage the different slots of configuration of the firewall (filtering, translation, VPN, ...)

```
Slotinfo [-A index [-v]] [-g index] [-f] [-a] [-n] [-S] [-s
state] <slotname>-h : This help message
```
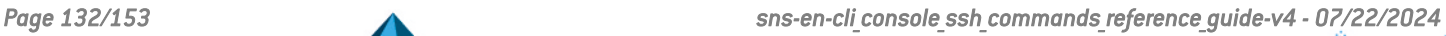

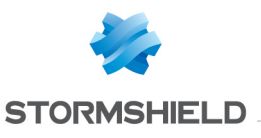

-A : Set Active SlotNumber / -v verify -f : Get Current Slot Filename -a : Get Current SlotNumber -g : Get Slot Filename from index -i : Get Slot index from Filename -n : Get Current SlotName -S : Get Sync -s : Set Sync The list of <slotname> = globalfilter globalvpn filter vpn

#### **Results**

### Example

```
U2504C099999999999>slotinfo -a filter
10
U2504C099999999999>slotinfo -n filter
pass all
U2504C099999999999>slotinfo -f filter
/usr/Firewall/ConfigFiles/Filter/10
U2504C099999999999>
```
# SMARTCK

### **Description**

Check Utility for SMART Disks

### Command

```
smartck -h | -H [device(s)] | -A [device(s)]
-h: print this help and exit
-H: check disk health
-A: dump information about disk state
If device is not defined, all disks are checked.
```
### **Results**

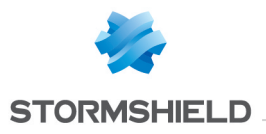

# **SMARTCTL**

### **Description**

Control and Monitor Utility for SMART Disks.

## **Command**

Usage: smartctl [options] device -h --help : Display this help and exit -V --version : Print license, copyright, and version information and exit -i --info : Show identity information for device --identify : Show words and bits from IDENTIFY DEVICE data (ATA) -g --get : NAME Get device setting: all, aam, apm, lookahead, security, wcache, reache, wcreorder -a --all : Show all SMART information for device -x --xall : Show all information for device --scan : Scan for devices --scan-open : Scan for devices and try to open each device -q --quietmode <TYPE> : Set smartctl quiet mode to one of: errorsonly, silent, noserial -d --device <TYPE> : Specify device type to one of: ata, scsi, sat[,auto][,N][+TYPE], usbcypress[,X], usbjmicron[,p][,x][,N], usbsunplus, 3ware, N, hpt, L/M/N, cciss, N, areca, N/E, atacam, auto, test -T --tolerance <TYPE> : Tolerance: normal, conservative, permissive, verypermissive -b --badsum <TYPE> : Set action on bad checksum to one of: warn, exit, ignore -r --report <TYPE> : Report transactions (see man page) -n --nocheck <MODE> : No check if: never, sleep, standby, idle (see man page) -s --smart <VALUE> : Enable/disable SMART on device (on/off) -o --offlineauto <VALUE> : Enable/disable automatic offline testing on device (on/off) -S --saveauto <VALUE> : Enable/disable Attribute autosave on device (on/off) -s --set <NAME[,VALUE]> : Enable/disable/change device setting: aam,  $[N\vert \text{off}]$ , apm,  $[N\vert \text{off}]$ , lookahead,  $[\text{on}\vert \text{off}]$ , security-freeze, standby, [N|off|now], wcache, [on|off], rcache, [on|off], wcreorder,[on|off] -H --health : Show device SMART health status -c --capabilities : Show device SMART capabilities -A --attributes : Show device SMART vendor-specific Attributes and values -f --format <FORMAT> : Set output format for attributes: old, brief, hex[,id|val] -l --log <TYPE> : Show device log. TYPE: error, selftest, selective, directory[,g|s], xerror[,N][,error], xselftest[,N] [,selftest], background, sasphy[,reset], sataphy[,reset],

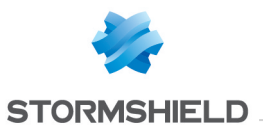

scttemp[sts,hist], scttempint,N[,p], scterc[,N,M], devstat [,N], ssd, gplog,N[,RANGE], smartlog,N[,RANGE] -v --vendorattribute <N,OPTION> : Set display OPTION for vendor Attribute N (see man page) -F --firmwarebug <TYPE> : Use firmware bug workaround: none, nologdir, samsung, samsung2, samsung3, xerrorlba, swapid -P --presets <TYPE> : Drive-specific presets: use, ignore, show, showall -B --drivedb <[+]FILE> : Read and replace [add] drive database from FILE and then /usr/local/share/smartmontools/drivedb.h] -t --test <TEST> : Run test. TEST: offline, short, long, conveyance, force, vendor,N, select,M-N, pending,N, afterselect,[on|off] -C --captive : Do test in captive mode (along with -t) -X --abort : Abort any non-captive test on device

#### **Results**

#### Example

```
smartctl -a /dev/ad0
(Prints all SMART information)
smartctl --smart=on --offlineauto=on --saveauto=on
/dev/ad0
Enables SMART on first disk)
smartctl -t long /dev/ad0
(Executes extended disk self-test)
smartctl --attributes --log=selftest --quietmode=errorsonly
/dev/ad0
(Prints Self-Test & Attribute errors)
smartctl -a --device=3ware, 2 /dev/twa0
smartctl -a --device=3ware, 2 /dev/twe0
(Prints all SMART information for ATA disk on third port of
first 3ware RAID controller)
smartctl -a --device=cciss, 0 /dev/ciss0
(Prints all SMART information for first disk on Common
Interface for SCSI-3 Support driver)
```
## **SMCROUTERD**

#### **Description**

Daemon smcrouterd.

```
smcrouterd [-v] [-i] [-f <file>]
-i: get info on the configuration and exit
```
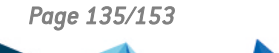

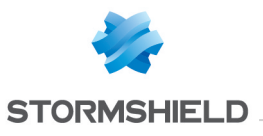

-h: show this help -f: force config file -v: activate verbose mode

### **Results**

Example

### SNMPD

#### **Description**

Daemon snmp.

### Command

snmpd [

### **Options**

] [LISTENING ADDRESSES] -a : log addresses -A : append to the logfile rather than truncating it -c  $FILE[,...]$ : read  $FILE[s]$  as configuration file $[s]$  -C: do not read the default configuration files (config search path:

/usr/local/etc/snmp:/usr/local/share/snmp:/usr/local/lib/snmp:/usr/Firewall/.snmp) -d : dump sent and received SNMP packets -D[TOKEN[,...]] : turn on debugging output for the given TOKEN (s) (try ALL for extremely verbose output). Don't put space(s) between -D and TOKEN(s). -f : do not fork from the shell -g GID : change to this numeric gid after opening transport endpoints -h, --help : display this usage message -H : display configuration file directives understood -I [-]INITLIST : list of mib modules to initialize (or not) (run snmpd with -Dmib init for a list) -L <LOGOPTS> : toggle options controlling where to log to e: log to standard error o: log to standard output n: don't log at all f file: log to the specified file s facility: log to syslog (via the specified facility) (variants) [EON] pri: log to standard error, output or /dev/null for level 'pri' and above [EON] p1-p2: log to standard error, output or /dev/null for levels 'p1' to 'p2' [FS] pri token: log to file/syslog for level 'pri' and above [FS] p1-p2 token: log to file/syslog for levels 'p1' to 'p2' -m MIBLIST : use MIBLIST instead of the default MIB list -M DIRLIST : use DIRLIST as the list of locations to look for MIBs (default no) -p FILE : store process id in FILE -q : print information in a more parsable format -r : do not exit if files only accessible to root cannot be opened -u UID : change to this uid (numeric or textual) after opening transport endpoints -v, --version : display version information -V : verbose display -x ADDRESS : use ADDRESS as AgentX address -X : run as an AgentX subagent rather than as an SNMP master agent Deprecated options: -l FILE : use -Lf <FILE> instead -P : use -p instead -s : use -Lsd instead -S d|i|0-7 : use -Ls <facility> instead

### **Results**

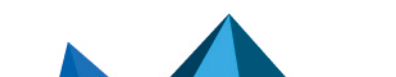

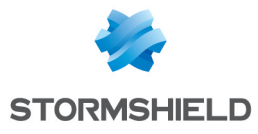

# Example

## **SSLINIT**

### **Description**

Initialize some SSL/SSH secure keys.

## Command

```
sslinit [-p \mid -s] [-f] [-v]No arg : configure all required keys and Certification
Autorities
-p : only configure proxy Certification Authorities
-s : only regenerate ssh host key
-v : activate verbose mode
-f : Do not perform any check on CA generation conditions and
force ssh host key regeneration
```
### **Results**

### Example

## **SSOD**

### **Description**

SSO agent daemon

## **Command**

ssod [-Ddh] -D, --daemonize: run in background -d, --dump : dump conf -h, --help : show this help

## **Results**

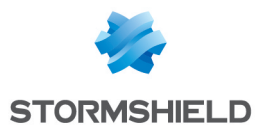

# **STATECTL**

### **Description**

Command line utility to set state daemon parameters when firewall is in HA mode.

```
statectl
All usage:
-v : verbose mode
-t <0-9999> : timeout
-s <infos> dump information
<infos> :
cluster = show HA cluster node info
sync = show HA node sync status
interfaces = show interfaces HA status
all = all the above
(default target host: all)
-c <command> send a command to the cluster.
      <command>:
      halt stop firewall
      reboot reboot firewall
      force active force firewall to become
the active one
      force passive \qquad \qquad force firewall to become
the passive one<br>unforce
                                      cancel previous forcing
      relink reactivate faulty links
      sync[,<type>[,<source>[,nowait]]] synchronize files
              Synchronizations options (-c sync[, <type>[, <source>]]):
              type : Type of synchronization
                     everything (default)
                     config
                     ldap
                     ssh
                     cert
                     ha
                     au_Clamav
                     au_AdvancedAV
                     au_Antispam
                     au RootCertificates
                     au_Patterns
                     au URLFiltering
                     au_Vaderetro
                     au_Pvm
                     pvmdb
                     utm_secrets
              source : specify from which node the files must be
downloaded
                     <serial> = specific host
                     local = from local firewall
```
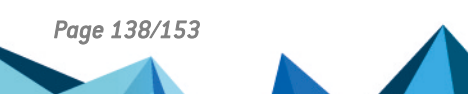

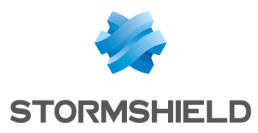

active = from an active firewall (default) dumproot communications are run dumproot enha run enha ennetwork and the run ennetwork run ennetwork pause balancing  $\langle$ , reason> $\langle$  </a>, duration> $\rangle$ ] will freeze HA balancing <reason> : [enha|enfilter|ennetwork|enswitch|forced] <duration> : max time during which the HA will be frozen (target host: all) resume balancing measure resume HA balancing if frozen has logdisk indicates if the firewall has a log disk -w <channel> watch HA message between cluster <channel>: 'SYNC-<serial>' or 'command', or 'all' (default target host: all) -S <serial> specify a target cluster member <serial>: specific host local = local host all = all cluster members -a (re)generate Corosync authentification key file -d display Corosync statistics and diagnostics info  $-W$  <nb fw> wait for the HA cluster to be operationnal <nb fw> number of firewalls to wait for

### **Results**

#### Example

### STATED

#### **Description**

State daemon. Monitors various firewall states like connected host, connections in progress, connected users, HA, network interfaces, etc... Allows HA configuration synchronization.

```
stated [-d] [-t <option1>(,<option2>(,...))] [-k]
-d Activate debugging
-t <option1>(,<option2>(,...)) Testing options:
       'generate events' : generate random events/connections
       'no passive eth' : never switch ethernet interfaces to
passive mode
       'no asq events' : do no get connections lists from the ASQ
       'no asq restoration' : do not restore peer connections into
the ASQ when becoming active
-k : Kill all SSH redirections
```
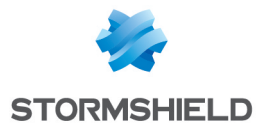

### **Results**

### Example

## STRONGSWAN AUTH

#### **Description**

Control user access.

### **Command**

strongswan auth [-v] <user id>-v : verbose mode user id :  $\overline{id}$  of the user to be checked

#### **Results**

#### Example

# STRONGSWAN SSO

#### **Description**

Insert/remove user from IPS.

### **Command**

```
strongswan sso --add|--delete --name <name> --address <IP> [--
domain <domain>] [--timeout <seconds>] [--group <groups>]
--add : insert user
--delete : delete user
--name <name> : name of the user
--address <IP> : IP address of the user
--domaine <domain> : domain of the user
--timeout <seconds> : timeout in seconds of the user
--group <groups> : comma separated list of groups of the user
```
### **Results**

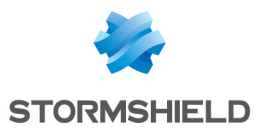

# **SWANINFO**

### **Description**

Display current configuration and connection status in strongSwan

# Command

```
swaninfo <element> [--noresolve] [--verbose]
<element> is one of the following:
      conn: Display configured connections
       conn-status: Display connection status
       ike-sa [--state=<value>]: Display IKE SAs and associated
CHILD SAs
       get-counters [--name=<value>]: Display counters for all of 1
(named) connection(s)
      stats: Display statistics based on IKE status and all
connections counters
       logstat: Log IKE_SA / CHILD_SA rekeyings counters and reset
them plus ESTABLISHED/CONNECTING IKE_SA
```
## **Results**

### Example

# **SWITCHCTL**

### **Description**

Manages switch (Only models with switch).

## Command

```
switchctl [-e "cmd"] [-s] [-r]
-e "cmd" : send cmd command to switch and display result
-r : reboot the switch
-s : spy on communications with the switch. Commands can be
input from stdin (leave with ^C)
-b : prevent network traffic from going through the switch
```
## **Results**

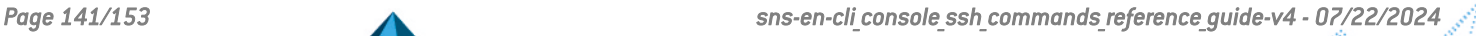

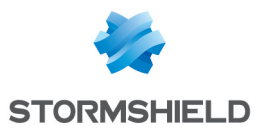

# **SWITCHD**

### **Description**

Switch daemon. It is not possible to run two instances of switchd without argument. (Only models with switch)

### **Command**

```
switchd [-i] [-c] [-f/-F file] [-d]
-i : create ethX interfaces (no daemon)
-c : write /var/switch (no daemon)
-f/-F <firmware> : reset switch and flash it (DANGEROUS)
-d : run in verbose mode (no daemon)
```
### **Results**

### Example

### **SYSDBG**

### **Description**

Active the debugging. Launch each line from command list file and log it in /dbg/..

### Command

```
/usr/Firewall/sbin/sysdbg [-q] [-c <commands>] [-S <hastate>]
/usr/Firewall/sbin/sysdbg -h
When run without arguments, simply create the /dbg directory
and if it already exists, compress its content.
-c <commands> : execute the commands listed in <commands>-h :
display help and exit
-q : quiet, no output
-S <hastate> : expected licence HA state.
```
### **Results**

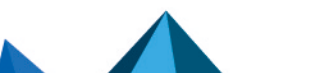

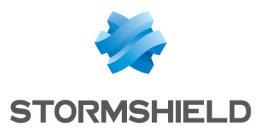

# **SYSINFO**

### **Description**

Displays a detailed list of the configuration and activity of the firewall.

## Command

```
sysinfo [-arp] [-ndp] [-host] [-conn] [-safety] [-proxy] [-
global] [-ipmi] [-time] [-fastpath] [-ipstate] [-sysctl] [-
vmstat] [-socket] [-wifi] | [-a]
-arp: add ARP table
-ndp: add NDP table
-host: add ASQ host table
-conn: add ASQ Connection table
-safety: add Safety mode information
-proxy: add PROXY informations
-global: add GLOBAL informations
-ipmi: add IPMI informations
-time: display time objects informations
-fastpath: add FASTPATH information
-ipstate: add IPSTATE information
-sysctl: display sysctl informations
-vmstat: display vmstat informations
-socket: add SOCKET INET informations
-wifi: display WIFI informations
-a: add all optional informations
WARNING: Dumping all informations can overload the appliance!
```
### **Results**

There is a great amount of information returned by this command, it is then advised to output the results in a file: sysinfo > /tmp/sysinfo for example.

```
U2504C099999999999>sysinfo
##############################
# Software information #
##############################
current date : "2011-04-06 18:35:44" zone=CEST tz=+0200
ntp=Off
Serial : U250XA0A0803770
Model : U250-A
Software : Stormshield Network Security Firewall software
version
trunk.dev-2011-03-29-10:56-NO_OPTIM
ASQ : Firewall ASQ version 5.0.0
Branch/Build : INTERNE / M
Partitions : Active=Main BackupVersion="8.1.2.beta-8-NO OPTIM"
BackupBranch="INTERNE" Boot=Main
```
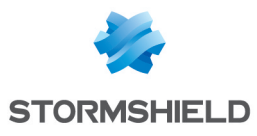

...

# **SYSUTIL**

## **Description**

Provide general information about the system.

# Command

```
sysutil [-h] [-p] [-d] [-k]-h --help
-p --labeltopartition
-d --labeltodisk
-k --keyconvert
```
## **Results**

# Example

```
U2504C099999999999>sysutil -p ufs/main
ad0s1a
```
# **TCPICK**

## **Description**

tcpick is a textmode sniffer libpcap-based that can track, reassemble and reorder tcp streams.

## Command

```
tcpick [ -a ] [ -n ] [ -C ] [ -i interface ] [ -yH ] [ -yP ] [ 
-yR ] [ -yU ] [ -yx ] [ -yX ] [ -bH ] [ -bP ] [ -bR ] [ -bU ]
[ -bx ] [ -bX ] [ -wH ] [ -wP ] [ -wR ] [ -wU ] [ -v [ 
verbosity ]] [ -S ] [ -h ] [ --separator ] [ "filter" ] [ -r
file ] [ --help ] [ --version ]
```
## **Results**

```
U2504C099999999999>tcpick -i eth1 -yP -C -h "port 22"
Starting tcpick 0.2.1 at 2011-04-11 16:54 CEST
Timeout for connections is 600
```
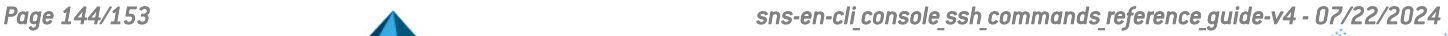
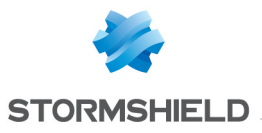

tcpick: listening on eth1 ERROR: eth1: no IPv4 address assigned setting filter: "port 22" 172.17.6.1:62278 AP > 172.17.6.254:ssh (48)  $| \ldots ( \ldots | 06. c \ldots | \ldots | 06. c \ldots | 06. c \ldots | 06. c \ldots | 06. c \ldots | 06. c \ldots | 06. c \ldots | 06. c \ldots | 06. c \ldots | 06. c \ldots | 06. c \ldots | 06. c \ldots | 06. c \ldots | 06. c \ldots | 06. c \ldots | 06. c \ldots | 06. c \ldots | 06. c \ldots | 06. c \ldots | 06. c \ldots | 06. c \ldots | 06. c \ldots | 06. c \ldots |$ 172.17.6.254:ssh AP > 172.17.6.1:62278 (48) .......E...ku.w.......4.....t.u.....#yj..)...../  $\wedge$   $\cap$ 2 packets captured 0 tcp sessions detected U2504C099999999999>

## **TELEMETRYD**

### **Description**

Telemetry daemon.

### **Command**

```
telemetryd [-D] [-d] [-h]
-D: will daemonize
-d: debug mode
-h: show help message
```
### **Results**

### Example

```
U2504C099999999999>telemetryd -d
telemetryd (pid 2444) is already running
Signal SIGINFO was sent to current process
Verbose status is modified
```
# **TESTLDAPBASE**

## **Description**

Check if openldap is up and accessible.

# Command

```
testldapbase [-n number] [-t delay][-v]
-n: number of tests
-t: delay in milliseconds between tests
-v: verbose
```
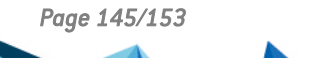

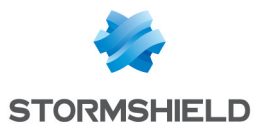

## **Results**

### Example

```
U2504C099999999999>testldapbase
U2504C099999999999>
```
## THIND

### **Description**

Threat intelligence daemon.

### **Command**

thind

### **Results**

## Example

# TOPIC\_MONITOR

### **Description**

Binary that uses the internal messaging to communicate. It will create a subscriber and receive messages from a specific topic, and then dump them in a readable format.

# Command

```
topic_monitor
-h [ --help ]: display this message
-v [ --verbose ]: enable verbosity
-t [ --topic ] topic name: set the topic name
--dump arg: Specify the message dump format, arg may be
"asc|hex|all" (default is "asc")
--width arg: Specify the message dump width, arg is an integer
(default is 16)
```
### **Results**

Messages from the topic.

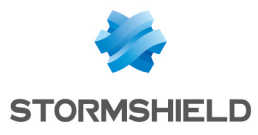

Example

# TOPIC\_READER

### **Description**

Test binary that use the internal messaging to communicate. It will create a subscriber and receive message from a specific topic.

### **Command**

```
topic_reader
-h [ --help ]: Display this message
-v [ --verbose ]: Enable verbosity
-t [ --topic ] topic name: Set the topic name
```
### **Results**

Messages from the topic.

### Example

```
$> topic reader --topic test topic
test
test
test
...
```
# TOPIC\_SENDER

### **Description**

Test binary that use the internal messaging to communicate. It will create a publisher and send messages to a specific topic.

### Command

```
topic_sender
-h [ --help ]: Display this message
-v [ --verbose ]: Enable verbosity
-t [ --topic ] topic name: Set the topic name
-m [ --message ] arg: Set the message
-s [ --startup ] arg: Set the delay in seconds at startup
before the first message (default: 1 second)
-i [ --interval ] arg: Set the interval in seconds between
successive sends (default: 1 second)
```
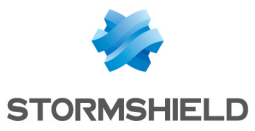

-c [ --count ] arg: Set the number of times to send the message before exiting (default: do not stop sending)

### **Results**

Nothing without verbose.

### Example

```
$> topic sender --topic test topic --message test --count 3
s
```
# TPMCTL

### **Description**

Control TPM (initialization, configuration,reset).

## **Command**

```
tpmctl [-v] [-i] [-d] |-r|-a|-f|-s|-c <newtpmpassword> [-n] [-p]<tpmpassword>] [-w]
-v: verbose mode
-i: initialize TPM (tpm password is mandatory)
  -d: derive TPM key from password when initializing TPM
-r: reset TPM (tpm password is mandatory)
-c: change TPM password (tpmpassword is mandatory)
 -n: no decrypt (leave pkeys as is (troubleshooting only))
-a: run TPM diagnostic
-f: flush TPM session authentication handles
-p: password associated with TPM
-s: rehash symmetric key PCRs (tpmpassword is mandatory)
-w: enable TPM TSS verbose
-o: check if the TPM exists
```
### **Results**

### Example

# TPROXYD

### **Description**

Display information about each proxy used on the Firewall (HTTP, SMTP, POP3, FTP, SSL).

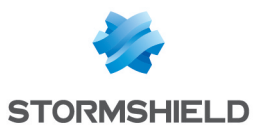

# Command

```
tproxyd [-d] [-L] -s \langle opt \rangle [-v] -h ]
-d: debug mode
-h, -?: help-L: shows ICAP proxy licences
-s <http|smtp|pop3|ftp|ssl|av|antispam|rules|all>: shows
config
-v: version
```
## **Results**

## Example

```
U2504C099999999999>tproxyd -L
[2011-04-07 10:49:29] Icap url (reqmod) licence ok
[2011-04-07 10:49:29] Icap virus (respmod) licence ok
U2504C099999999999>U2504C099999999999>tproxyd -s http
OEM groups loaded
URL groups loaded
CN groups loaded
-- Http proxy : enabled
. BindAddr=0.0.0.0
. FullTransparent=1
. Postprocessing :
- policy: pass on failed
- datasize limit of 100000 Ko
. Antivirus:
- using default antiviral solution
- policy: block on failed
- policy: block on infected
. BindAddr=0.0.0.0
----- URL Filtering part -----
(Default action = Block) :
/usr/Firewall/ConfigFiles/URLFiltering/02
1: bypass proxy ==> Pass
5: anonymizers ==> Blockpage
6: anorexia and bulimia ==> Blockpage
7: antivirus bypass ==> Blockpage
8: art ==> Pass
...
...
...
U2504C099999999999>
```
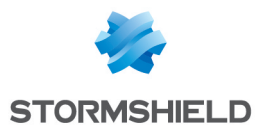

# UDPSYNC

### **Description**

Factory tool.

# **Command**

```
udpsync [-s] [-p <port>] [-i <phase>] [-t <timeout>] [-v]
[<host>]
-s: Server
-p <port>: host port (default: 1991)
-i <phase>: ???
-t <timeout>: time before timeout in seconds (default: 60s)
-v: verbose mode enabled
```
### **Results**

### Example

### URLCTL

#### **Description**

Manages the URL classification daemon

### **Command**

```
urlctl [-v] [-o] [-q] [-b] [-B] [-r <reload arg>] [-R
<reason>] [-s <slotid>] [-u <URL>] [-U <arg>] [-c <CN>] [-C
\langle \text{arg} \rangle] [-d] [-q \langle \text{arg} \rangle]
-v Enable verbosity
-o Specify the output format, arg may be "text|html|xml|json
[,pretty]" (default is "text,pretty")
-q Do not print the results to standard output
-b Bypass CloudURL categorization (oem category will be
'Private IP Adresses')
-B Execute in background (will not print the results)
-r Make urld reload partially or totally its configuration.
arg may be "all", "engine", "filter", "verbose"
-R Text to explain why the reload was requested
-s Classify only for the categories defined in the provided
slot
-u Classify the given url
-U Classify all the URLs found in the file name given in arg
-c Classify the given CN
-C Classify all the CNs found in the file name given in arg
-d Display the current loaded configuration of urld
```
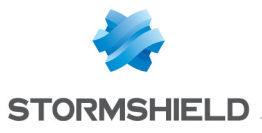

```
-g Display classification groups. arg can be "all", "url",
"cn"
```
### **Results**

A command is sent to urld. Execution will wait until a response is received from urld unless background exection is requested

## Example

### URLD

### **Description**

Url and CN classification daemon.

### **Command**

```
urld [-d] [-D]
-d If an other process is already running, send it a signal to
switch its verbose mode, otherwise start with verbose mode
enabled.
-D Daemonize, run in background.
```
# **Results**

### Example

# USERREQD

### **Description**

User Requests daemon.

# Command

```
userreqd [-d] [-D] [-h]
-D: will daemonize
-d: debug mode
-h: show help message
```
### **Results**

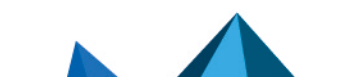

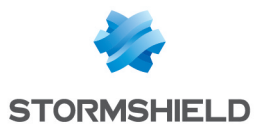

### Example

```
U2504C099999999999>userreqd -d
userreqd (pid 2517) is already running
Signal SIGINFO was sent to current process
Verbose status is modified
```
# VMREPORT

### **Description**

PAYG virtual machine reporting utility.

# Command

```
vmreport -S
vmreport -U
vmreport -E
-S, --start: report Start event
-U, --up: report UP event
-E, --stop: report Stop event
-v, --verbose: verbose in console
-q, --quiet: quiet mode
-h, --help: display help
Whithout parameters, sync the events if needed.
```
# WIZARDINIT

### **Description**

First install wizard on VMs.

# **Command**

wizardinit

# **Results**

# Example

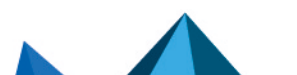

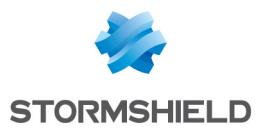

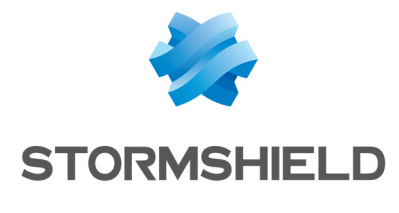

documentation@stormshield.eu

*All images in this document are for representational purposes only, actual products may differ.*

*Copyright © Stormshield 2024. All rights reserved. All other company and product names contained in this document are trademarks or registered trademarks of their respective companies.*

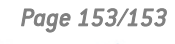

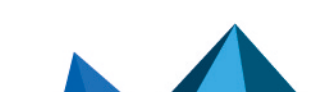